# **GARMIN.**

# INSTINCT® ESPORTS

Príručka používateľa

© 2020 Garmin Ltd. alebo dcérske spoločnosti

Všetky práva vyhradené. Táto príručka je chránená zákonmi o autorských právach a nesmie byť kopírovaná ani ako celok, ani čiastočne, bez písomného súhlasu spoločnosti Garmin. Spoločnosť Garmin si vyhradzuje právo na zmenu alebo vylepšovanie svojich produktov a realizáciu zmien v obsahu tejto príručky bez povinnosti o týchto zmenách a vylepšeniach informovať akékoľvek osoby alebo organizácie. Najnovšie aktualizácie a doplňujúce informácie o používaní tohto produktu nákdete na stránke www.garmin.com.

Garmin®, logo Garmin a ANT+®, Auto Lap®, Auto Pause®, Edge®, inReach®, Instihct®, QuickFit®, TracBack®, VIRB®, Virtual Partner® a Xero® sú ochranné známky spoločnosti Garmin Ltd. alebo jej dcérskych spoločností registrované v USA a v iných krajinách. Garmin Connect™, Garmin Explore™, Garmin Express™, Garmin Move IQ™, STR3AMUP!™, tempe™, a TrueUp™ sú ochranné známky spoločnosti Garmin Ltd. alebo jej dcérskych spoločností. Tieto ochranné známky sa nesmú používať bez výslovného súhlasu spoločnosti Garmin.

American Heart Association® je registrovaná ochranná známka spoločnosti American Heart Association, Inc. Android™ je ochranná známka spoločnosti Google Inc. Apple® a Mac® sú ochranné známky spoločnost Apple Inc. registrované v USA a v iných krajinách. Slovnú známku a logá Bluetooth<sup>®</sup> vlastní spoločnost Bluetooth SIG, Inc. a každé použitie týchto známok spoločnosťou Garmin podlieha licencii. Technológiu pokročilej analýzy srdcovej frekvencie poskytuje spoločnosť Firstbeat. Windows° je registrovaná ochranná známka spoločnosti Microsoft Corporation v Spojených štátoch a v iných krajinách. Ostatné ochranné známky a obchodné názvy sú vlastníctvom príslušných vlastníkov.

Tento produkt je ANT+® certifikovaný. Na adrese www.thisisant.com/directory nájdete zoznam kompatibilných produktov a aplikácií.<br>M/N: A03603

M/N: A03603

# **Obsah**

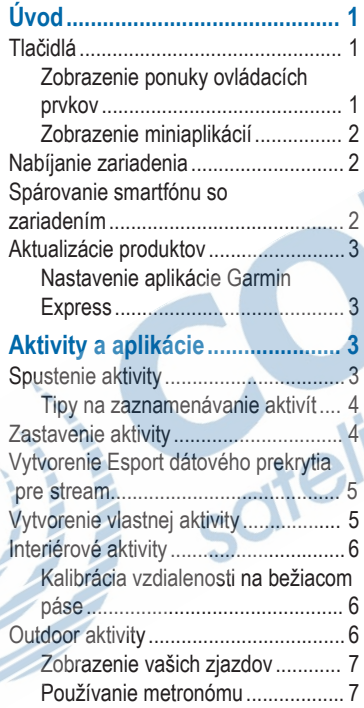

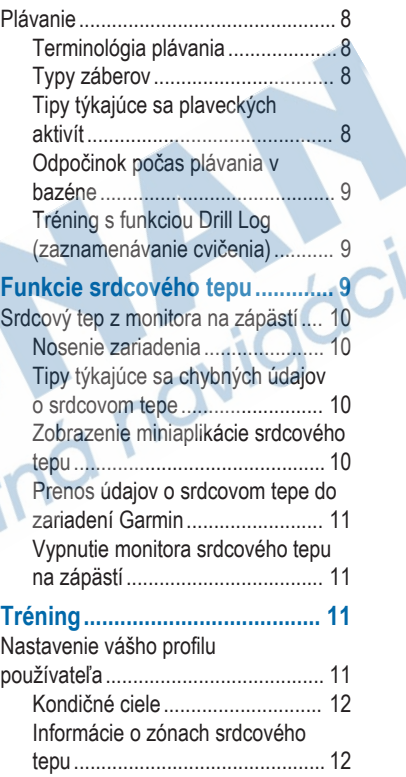

Y

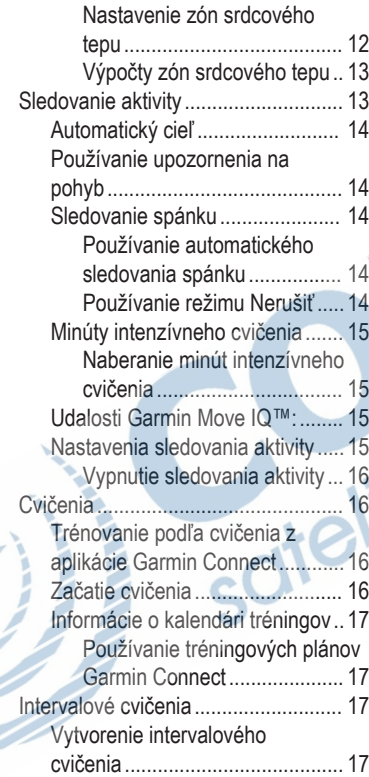

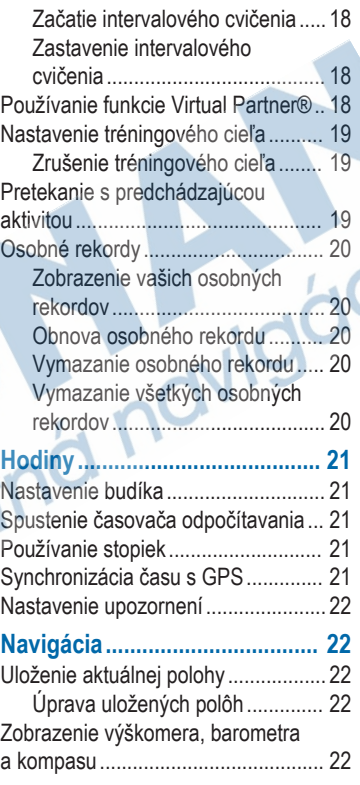

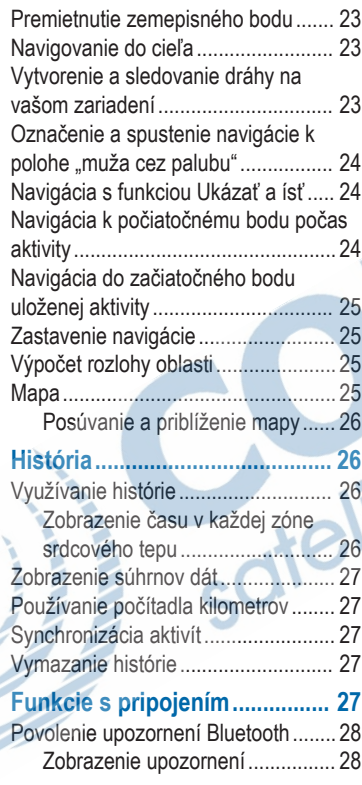

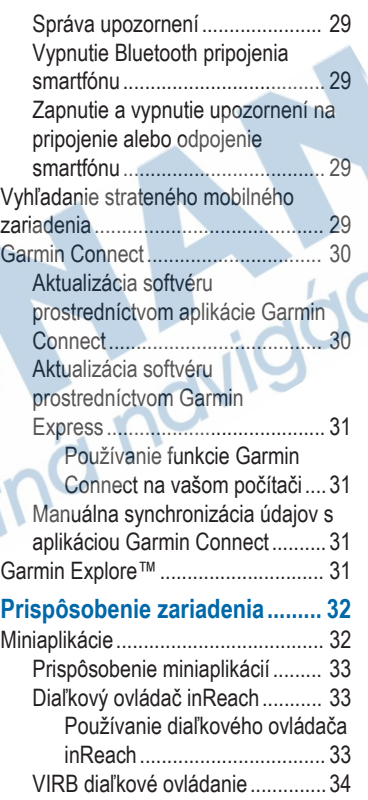

 $\epsilon$ 

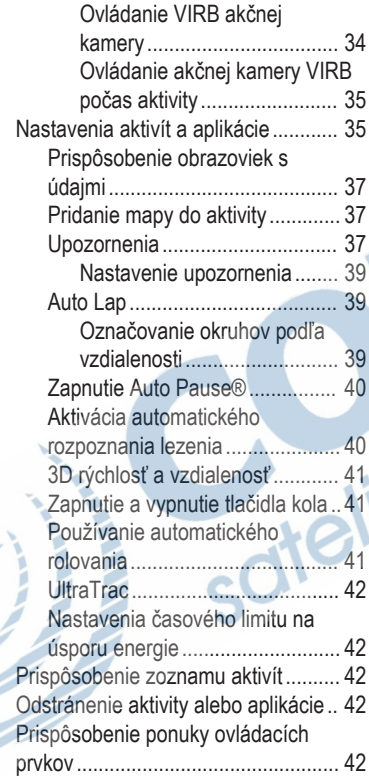

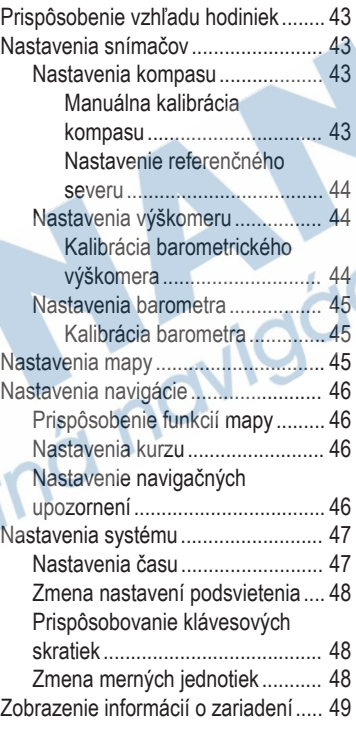

S

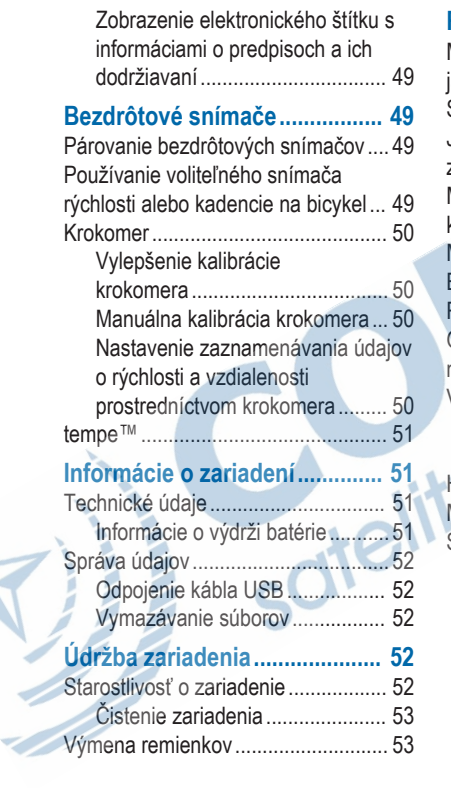

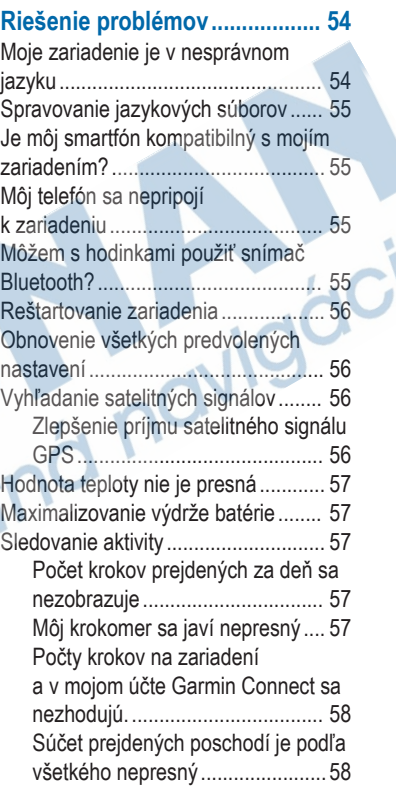

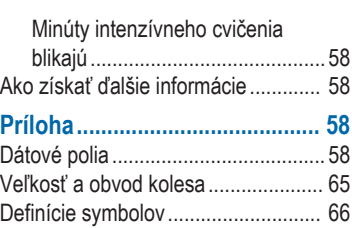

**Register...................................... 68**

# **Úvod**

# **VAROVANIE**

Pozrite si príručku *Dôležité informácie o bezpečnosti a produkte* v balení s produktom, kde nájdete upozornenia spojené s produktom a iné dôležité informácie.

Pred zahájením alebo zmenou programu cvičenia sa zakaždým poraďte s lekárom.

# **Tlačidlá**

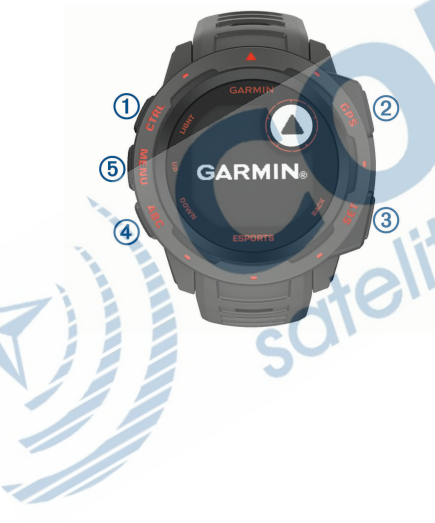

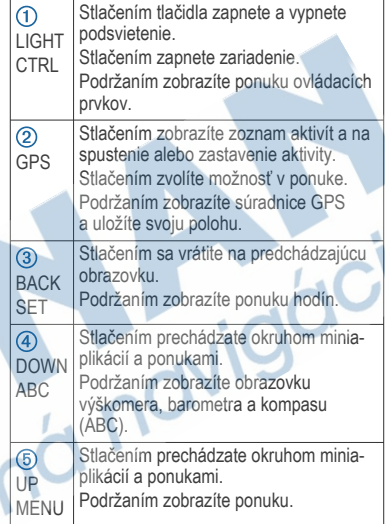

#### **Zobrazenie ponuky ovládacích prvkov**

Ponuka ovládacích prvkov obsahuje možnosti, ako je zapnutie režimu nerušenia, zamknutie tlačidiel a vypnutie zariadenia.

**POZNÁMKA:** v ponuke ovládacích prvkov môžete možnosti pridávať, meniť ich poradie a odstraňovať (strana 42).

**1** Na akejkoľvek obrazovke podržte tlačidlo **CTRL**.

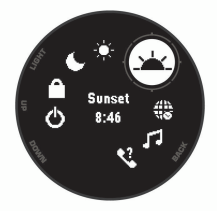

**2** Stláčaním tlačidiel **UP** alebo **DOWN** prechádzate jednotlivé možnosti.

#### **Zobrazenie miniaplikácií**

Vaše zariadenie sa dodáva s niekoľkými nainštalovanými miniaplikáciami a ďalšie sú k dispozícii po spárovaní vášho zariadenia s vaším smartfónom.

• Stlačte tlačidlo **UP** alebo **DOWN**.

Zariadenie vám umožní prechádzať okruhom miniaplikácií.

• Stlačením tlačidla **GPS** zobrazíte ďalšie možnosti a funkcie miniaplikácie.

## **Nabíjanie zariadenia**

#### **N** VAROVANIE

Toto zariadenie obsahuje lítium-iónovú batériu. Pozrite si príručku *Dôležité informácie o bezpečnosti a produkte* v balení s produktom, kde nájdete upozornenia spojené s produktom a iné dôležité informácie.

#### *OZNÁMENIE*

Korózii zabránite tak, že pred nabíjaním a pripojením k počítaču dôkladne vyčistíte a vysušíte kontakty a ich okolie. Prečítajte si pokyny na čistenie (strana 52).

**1** Menší koniec kábla USB zapojte do nabíjacieho portu na zariadení.

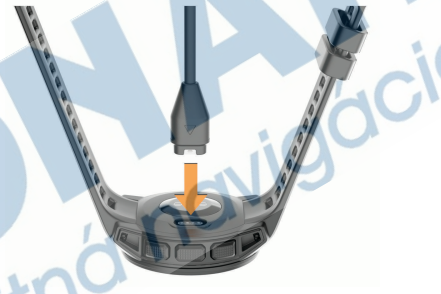

**2** Väčší koniec kábla USB zapojte do nabíjacieho portu USB.

**3** Úplne nabite zariadenie.

# **Spárovanie smartfónu so zariadením**

Ak chcete používať funkcie pripojenia zariadenia Instinct, zariadenie musí byť spárované priamo cez aplikáciu Garmin Connect™, nie cez nastavenia Bluetooth® v smartfóne.

- **1** Z obchodu s aplikáciami v smartfóne nainštalujte aplikáciu Garmin Connect a otvorte ju.
- **2** Smartfón umiestnite do vzdialenosti najviac 10 m (33 stôp) od zariadenia.
- **3** Stlačením tlačidla **CTRL** zapnite zariadenie. Pri prvom zapnutí zariadenia je zariadenie v režime párovania.

**TIP:** do režimu párovania môžete manuálne vstúpiť, keď podržíte tlačidlo **MENU** a vyberiete položky **Nastavenia** > **Spárovať telefón**.

- **4** Vyberte možnosť pridania zariadenia do konta Garmin Connect:
	- Ak párujete zariadenie s aplikáciou Garmin Connect prvýkrát, postupujte podľa zobrazených pokynov.
	- Ak ste s aplikáciu Garmin Connect už spárovali iné zariadenie, vyberte ponuku alebo •••, potom vyberte položky **Zariadenia Garmin** > **Pridať zariadenie** a postupujte podľa pokynov na obrazovke.

# **Aktualizácie produktov**

Do svojho počítača si nainštalujte aplikáciu Garmin Express™ (www.garmin.com/express). V smartfóne nainštalujte aplikáciu Garmin **Connect** 

Získate tak jednoduchý prístup k týmto službám pre zariadenia Garmin<sup>®</sup>:

- Údaje sa nahrajú do aplikácie Garmin Connect
- Registrácia produktu

#### **Nastavenie aplikácie Garmin Express**

- **1** Zariadenie pripojte k počítaču pomocou USB kábla.
- **2** Prejdite na stránku **www.garmin.com /express**.
- **3** Postupujte podľa pokynov na obrazovke.

# **Aktivity a aplikácie**

Zariadenie môžete používať pri interiérových exteriérových, atletických a fitness aktivitách. Po spustení aktivity zariadenie zobrazí a začne zaznamenávať údaje snímača. Aktivity môžete uložiť a zdieľať s komunitou Garmin Connect. Ďalšie informácie o sledovaní aktivity a presnosti merania zdravotného stavu nájdete na adrese garmin.com/ataccuracy.

# **Spustenie aktivity**

Po spustení aktivity sa automaticky zapne funkcia GPS (ak sa vyžaduje).

- **1** Na úvodnej obrazovke hodiniek stlačte tlačidlo **GPS**.
- **2** Ak ste aktivitu spustili po prvýkrát, začiarknutím príslušného políčka vedľa jednotlivých aktivít pridáte tieto aktivity medzi obľúbené a stlačte tlačidlo **Hotovo**.
- **3** Vyberte možnosť:
	- Vyberte aktivitu spomedzi obľúbených.

• Aktualizácie softvéru

- Vyberte položku  $\bullet\bullet$  a zvoľte aktivitu z rozšíreného zoznamu aktivít.
- **4** Ak je na aktivitu potrebný signál GPS, vyjdite na voľné priestranstvo s priamym výhľadom na oblohu a počkajte, kým bude zariadenie pripravené.

Zariadenie je pripravené, keď zaznamená váš tep, zachytí signál GPS (ak sa vyžaduje) a pripojí sa k bezdrôtovým snímačom (ak sa vyžaduje).

**5** Stlačením tlačidla **GPS** spustíte časovač aktivity.

Zariadenie zaznamenáva údaje o aktivite iba vtedy, keď je spustený časovač aktivít.

#### **Tipy na zaznamenávanie aktivít**

- Pred začiatkom aktivity zariadenie nabite (strana 2).
- Okruhy zaznamenáte stlačením položky **BACK**.
- Stlačením položky **UP** alebo **DOWN** zobrazíte ďalšie stránky s údajmi.

# **Zastavenie aktivity**

- **1** Stlačte tlačidlo **GPS**.
- **2** Vyberte možnosť:
	- Ak chcete obnoviť aktivitu, vyberte položku **Pokračovať**.
	- Ak chcete uložiť aktivitu a vrátiť sa do režimu hodín, vyberte položku **Uložiť** > **Hotovo**.
- Ak chcete prerušiť aktivitu a vrátiť sa k nej neskôr, vyberte položku **Obnoviť neskôr**.
- Ak chcete označiť okruh, vyberte položku, vyberte položku **Lap**.
- Ak sa chcete spätne navigovať k počiatočnému bodu aktivity po celej dĺžke cesty, ktorú ste prešli, vyberte položky **Späť na Štart** > **TracBack**. **POZNÁMKA:** táto funkcia je k dispozícii len na aktivity, ktoré používajú GPS.
	- Ak sa chcete spätne navigovať k počiatočnému bodu aktivity najpriamejšou cestou, vyberte položky **Späť na Štart** > **Vzdušnou čiarou**. **POZNÁMKA:** táto funkcia je k dispozícii len na aktivity, ktoré používajú GPS.

• Ak chcete zmerať rozdiel medzi srdcovým tepom na konci aktivity a srdcovým tepom o dve minúty neskôr, vyberte položku **ST zotavenia** a počkajte, kým časovač odpočíta čas.

• Ak chcete vymazať aktivitu a vrátiť sa do režimu hodín, vyberte položky **Odhodiť** > **Áno**.

**POZNÁMKA:** po zastavení aktivity ju zariadenie po 30 minútach automaticky uloží.

# Vytvorenie Esport dátového prekrytia pre stream

# **UPOZORNENIE**

Biometrické údaje slúžia iba na informačné účely a nie sú určené na diagnostiku, ošetrenie, liečbu ani prevenciu ochorení a symptómov.

Ak chcete na streamovanie videa esports pridať prekrytia údajmi založenými na meraniach, môžete použiť aplikáciu STR3AMUP!™. Viac informácií nájdete v pokynoch pre aplikáciu (garmin.com/manuals/str3amup).

- **1** Prejdite na stránku **garmin.com/str3amup**, odkiaľ si môžete stiahnuť a nainštalovať aplikáciu STR3AMUP!.
- **2** Na zariadení stlačte **GPS** a vyberte položku **Esports**.
- **3** Vyberte možnosť **Áno** (Áno), čím umožníte vysielanie údajov prostredníctvom technológie Bluetooth.
	- **POZNÁMKA:** túto možnosť môžete neskôr deaktivovať v nastaveniach aktivity Esports.
	- **4** Vo vašom počítači otvorte aplikáciu STR3AMUP!
		- Aplikácia bude vyhľadávať zariadenie.
- **5** V zozname vyberte zariadenie.
- **6** Podľa pokynov na obrazovke pridajte svoje zariadenie do aplikácie STR3AMUP!.
- **7** Vyberte údaje, ktoré zahrniete do prekrytia stramingu, a vyberte položku **Vytvoriť prekrytie** (Vytvoriť prekrytie).

**8** Pridajte vytvorené prekrytia do nástroja na streaming.

**POZNÁMKA:** na používanie prekrytí STR3AMUP! musí váš nástroj na streaming podporovať snímky okien a kľúčovanie sýtosti farieb.

Aplikácia STR3AMUP! si vaše zariadenie a nastavenia zapamätá a použije pri ďalšom otvorení aplikácie.

# **Vytvorenie vlastnej aktivity**

- **1** Na úvodnej obrazovke hodiniek stlačte tlačidlo **GPS**.
- **2** Vyberte položku **Pridať**.
- **3** Vyberte možnosť:
	- Vyberte položku **Kopírovať aktivitu** a vytvorte vlastnú aktivitu na základe jednej z vašich uložených aktivít.
	- Ak chcete vytvoriť novú vlastnú aktivitu, vyberte položku **Iné**.
- **4** V prípade potreby vyberte typ aktivity.
- **5** Vyberte názov alebo zadajte vlastný názov.

Rovnaké názvy aktivít sa líšia číslom, napríklad: Bicyklovanie(2).

- **6** Vyberte možnosť:
	- Vyberte možnosť prispôsobenia špecifických nastavení aktivity. Môžete napríklad prispôsobiť obrazovky s údajmi alebo automatické funkcie.
	- Ak chcete uložiť a používať vlastnú aktivitu, vyberte položku **Hotovo**.

**7** Ak chcete pridať aktivitu do zoznamu obľúbených, vyberte položku **Áno**.

## **Interiérové aktivity**

Zariadenie Instinct možno použiť pri tréningu v interiéri, napríklad pri behu na trati v hale alebo pri používaní stacionárneho bicykla. Systém GPS je počas aktivít v interiéri vypnutý (strana 35).

Pri behu alebo chôdzi s vypnutým systémom GPS sa rýchlosť, vzdialenosť a kadencia vypočítavajú pomocou akcelerometra v zariadení. Akcelerometer sa kalibruje samočinne. Presnosť údajov o rýchlosti, vzdialenosti a kadencii sa zlepší po niekoľkých behoch alebo prechádzkach vonku s využitím systému GPS.

**TIP:** držanie sa riadidiel bežiaceho pásu znižuje presnosť. Na zaznamenávanie tempa, vzdialenosti a kadencie môžete použiť voliteľný krokomer.

Pri bicyklovaní s vypnutou službou GPS nie sú údaje o rýchlosti ani vzdialenosti k dispozícii, ak nemáte voliteľný snímač, ktorý odosiela údaje o rýchlosti a vzdialenosti do zariadenia, napríklad snímač rýchlosti a kadencie.

**Kalibrácia vzdialenosti na bežiacom páse** Ak chcete zaznamenávať presnejšie údaje o vzdialenostiach pre beh na bežiacom páse, vzdialenosť na bežiacom páse môžete kalibrovať po prebehnutí aspoň 1,5 km (1 míle). Ak používate rôzne bežiace pásy, môžete

manuálne kalibrovať vzdialenosť pre každý z nich po každom behu.

- **1** Začnite aktivitu na bežiacom páse (strana 3).
- **2** Bežte na bežiacom páse, až pokým zariadenie Instinct Esports nezaznamená najmenej 1,5 km (1 mi.).

**3** Po ukončení behu stlačte tlačidlo **GPS**.

- **4** Vyberte možnosť:
	- Ak vzdialenosť bežiaceho pásu kalibrujete prvýkrát, vyberte položku **Uložiť**.

Zariadenie vyžiada dokončenie kalibrácie bežiaceho pásu.

- Na manuálnu kalibráciu vzdialenosti bežiaceho pásu po prvej kalibrácii vyberte položku **Kalibrovať a uložiť** > **Áno**.
- **5** Skontrolujte prejdenú vzdialenosť na displeji bežiaceho pásu a zadajte vzdialenosť do svojho zariadenia.

# **Outdoor aktivity**

Zariadenie Instinct sa dodáva s vopred nahratými outdoor aktivitami, ako sú beh a bicyklovanie. Pri outdoor aktivitách sa zapne GPS. Môžete si pridať nové aktivity na základe predvolených aktivít, ako sú chôdza alebo veslovanie. Do vášho zariadenia si tiež môžete pridať vlastné aktivity. (strana 5).

#### **Zobrazenie vašich zjazdov**

Vaše zariadenie za pomoci funkcie automatického spustenia zaznamenáva podrobné informácie o každom zjazde na lyžiach či snowboarde. Táto funkcia je pre zjazdové lyžovanie a snowboarding automaticky zapnutá. Na základe vášho pohybu automaticky zaznamená nové zjazdy na lyžiach. Časovač sa pozastaví, keď sa prestanete hýbať dolu svahom a keď ste na vleku. Počas jazdy na vleku zostáva časovač pozastavený. Časovač sa znovu zapne, ak sa spustíte dolu svahom. Podrobné informácie o zjazde si môžete zobraziť, keď je časovač pozastavený alebo keď je časovač spustený.

- **1** Začnite aktivitu na lyžiach alebo snowboarde.
- **2** Podržte tlačidlo **MENU**.
- **3** Vyberte položku **Zobraziť zjazd**.
- **4** Stlačením tlačidiel **UP** a **DOWN** zobrazíte podrobnosti o vašom poslednom zjazde, aktuálnom zjazde a všetkých zjazdoch spoločne.

Na obrazovke zjazdov sa zobrazuje čas, preidená vzdialenosť, maximálna rýchlosť, priemerná rýchlosť a celkové klesanie.

#### **Používanie metronómu**

Funkcia metronómu hrá tóny v stabilnom rytme, vďaka čomu pomáha zlepšovať váš výkon prostredníctvom tréningu pri rýchlejšej, pomalšej alebo zosúladenejšej kadencii.

**POZNÁMKA:** táto funkcia nie je dostupná pre všetky aktivity.

- **1** Na úvodnej obrazovke hodiniek stlačte tlačidlo **GPS**.
- **2** Vyberte aktivitu.
- **3** Podržte tlačidlo **MENU**.
- **4** Zvoľte nastavenia aktivity.
- **5** Vyberte položky **Metronóm** > **Stav** > **Zapnúť**.
- **6** Vyberte možnosť:
	- Ak chcete zadať hodnotu založenú na kadencii, ktorú chcete udržiavať, vyberte položku **Údery/minúta**.
	- Ak chcete prispôsobiť frekvenciu úderov, vyberte položku **Frekvencia upozornení**.
	- Ak chcete prispôsobiť tón a vibrovanie metronómu, vyberte položku **Zvuky**.
- **7** Ak potrebujete počuť funkciu metronómu pred začatím behu, vyberte položku **Ukážka**.
- **8** Choďte si zabehať (strana 3). Metronóm sa spustí automaticky.
- **9** Ak chcete zobraziť obrazovku metronómu počas behu, stačte tlačidlo **UP** alebo **DOWN**.
- **10** Ak potrebujete zmeniť nastavenia metronómu, podržte tlačidlo **MENU**.

## **Plávanie**

#### *OZNÁMENIE*

Zariadenie je určené na plávanie na hladine. Pri potápaní sa môže zariadenie poškodiť a na produkt sa nebude vzťahovať záruka.

**POZNÁMKA:** počas plávania zariadenie nedokáže zaznamenávať údaje o srdcovom tepe na zápästí.

#### **Terminológia plávania**

**Dĺžka**: preplávaná vzdialenosť celého bazéna

- **Interval**: jedna alebo viac dĺžok za sebou. Nový interval sa začína po oddychu.
- **Záber**: záber sa započíta zakaždým, keď vaša ruka so zariadením dokončí celý cyklus.
- **Swolf**: vaše skóre swolf predstavuje súčet času, za ktorý preplávate jednu dĺžku bazéna, a počtu záberov v rámci danej dĺžky. Napríklad 30 sekúnd plus 15 záberov sa rovná skóre swolf vo výške 45 bodov. Hodnota swolf meria efektívnosť plávania a – podobne ako pri golfe – nižšie skóre je lepšie.
- **Kritická rýchlosť plávania (CSS)**: cSS je teoretická rýchlosť, ktorú môžete nepretržite udržiavať bez vyčerpania. Hodnotu CSS môžete použiť na usmernenie svojho tréningového tempa a sledovanie svojho zlepšovania.

#### **Typy záberov**

Zisťovanie typu záberov je k dispozícii len pri plávaní v bazéne. Typ záberu sa zistí na konci dĺžky. Typy záberov sa zobrazujú v histórii plávania a na vašom účte Garmin Connect. Typ záberu si tiež môžete zvoliť ako vlastné údajové pole (strana 37).

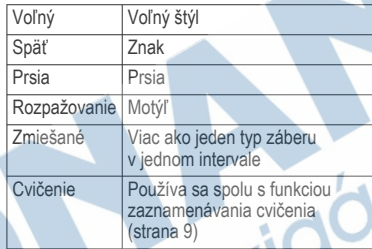

## **Tipy týkajúce sa plaveckých aktivít**

• Ak chcete pred začatím plaveckej aktivity v bazéne vybrať veľkosť bazéna alebo zadať vlastnú veľkosť, postupujte podľa pokynov na obrazovke.

Pri najbližšom začatí plaveckej aktivity v bazéne použije zariadenie túto veľkosť bazéna. Veľkosť bazéna môžete zmeniť, keď podržíte tlačidlo MENU, vyberiete nastavenia aktivity a vyberiete položku Veľkosť bazéna.

• Ak chcete zaznamenať odpočinok počas plávania v bazéne, stlačte tlačidlo **BACK**. Zariadenie automaticky zaznamená intervaly a dĺžky v rámci plávania v bazéne.

#### **Odpočinok počas plávania v bazéne**

Predvolená obrazovka odpočinku zobrazuje dva časovače oddychu. Taktiež zobrazuje čas a vzdialenosť v rámci posledného dokončeného intervalu.

**POZNÁMKA:** údaje o plávaní sa počas odpočinku nezaznamenávajú.

- **1** Ak chcete začať odpočinok, počas plaveckej aktivity stlačte tlačidlo **BACK**. Zobrazenie sa prehodí na biely text na čiernom pozadí a zobrazí sa obrazovka odpočinku.
- **2** Ak chcete počas odpočinku zobraziť iné obrazovky s údajmi (voliteľné), stlačte tlačidlo **UP** alebo **DOWN**.
- **3** Ak chcete pokračovať v plávaní, stlačte tlačidlo **BACK**.
- **4** Opakujte tento postup pri ďalších intervaloch odpočinku.

#### **Tréning s funkciou Drill Log (zaznamenávanie cvičenia)**

Funkcia zaznamenávania cvičenia je k dispozícii len pre plávanie v bazéne. Funkciu zaznamenávania cvičenia môžete používať na manuálne zaznamenávanie sérií kopov nôh, plávania jednou rukou alebo akéhokoľvek typu plávania, ktorý nepatrí medzi štyri hlavné plavecké štýly.

**1** Ak chcete zobraziť obrazovku funkcie zaznamenávania cvičenia počas aktivity plávania v bazéne, stlačte tlačidlo **UP** alebo **DOWN**.

- **2** Stlačením tlačidla **BACK** spustite časovač cvičenia.
- **3** Po dokončení intervalu cvičenia, stlačte tlačidlo **BACK**.

Časovač cvičenia sa zastaví, ale časovač aktivity pokračuje v zaznamenávaní celého plaveckého tréningu.

- **4** Zvoľte vzdialenosť pre dokončené cvičenie. Zvýšenia vzdialenosti vychádzajú z veľkosti bazénu vybranej pre profil aktivity.
- **5** Vyberte možnosť:
	- Ak chcete začať ďalší interval cvičenia, stlačte tlačidlo **BACK**.
	- Ak chcete začať interval plávania, stlačte tlačidlo **UP** alebo **DOWN** na návrat na obrazovky plaveckého tréningu.

# **Funkcie srdcového tepu**

Zariadenie Instinct Esports je vybavené monitorom srdcového tepu na zápästí a je tiež kompatibilné s monitorom srdcového tepu na hrudníku (predávajú sa samostatne). Údaje o srdcovom tepe z monitora môžete zobraziť v miniaplikácii srdcového tepu. Ak sú k dispozícii údaje o srdcovom tepe z monitora na zápästí aj z monitora na hrudníku, zariadenie použije údaje o srdcovom tepe z monitora na hrudníku.

# **Srdcový tep z monitora na zápästí**

#### **Nosenie zariadenia**

• Zariadenie noste nad zápästnou kosťou. **POZNÁMKA:** zariadenie by malo sedieť tesne, ale pohodlne. Presnejšie merania srdcového tepu dosiahnete vtedy, keď sa zariadenie počas behu alebo športovania nebude na zápästí pohybovať.

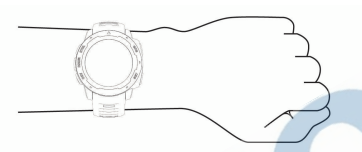

**POZNÁMKA:** optický snímač sa nachádza na zadnej strane zariadenia.

- Viac informácií o monitorovaní srdcového tepu na zápästí nájdete v časti strana 10.
- Ďalšie informácie o presnosti nájdete na stránke **garmin.com/ataccuracy**.
- Ďalšie informácie o tom ako nosiť zariadenie a ako sa o zariadenie starať nájdete na adrese**www.garmin.com /fitandcare**.

#### **Tipy týkajúce sa chybných údajov o srdcovom tepe**

Ak sú údaje o srdcovom tepe chybné alebo sa nezobrazujú, môžete vyskúšať tieto tipy.

• Pred nasadením zariadenia si umyte a osušte predlaktie.

- Pod zariadením nemajte nanesený krém na opaľovanie, telové mlieko ani repelent.
- Zabráňte poškrabaniu snímača srdcového tepu na zadnej strane zariadenia.
- Zariadenie noste nad zápästnou kosťou. Zariadenie by malo sedieť tesne, ale pohodlne.
- Skôr ako začnete aktivitu, počkajte, kým ikona ♥ ostane nepretržite svietiť.
- Pred začatím aktivity sa 5 až 10 minút rozcvičujte a skontrolujte údaje o srdcovom tepe.

**POZNÁMKA:** v chladnom prostredí sa rozcvičujte vnútri.

• Po každom cvičení zariadenie opláchnite pod tečúcou vodou.

**Zobrazenie miniaplikácie srdcového tepu** Táto miniaplikácia zobrazuje váš aktuálny srdcový tep v úderoch za minútu (bpm) a graf vášho srdcového tepu za posledné 4 hodiny.

**1** Ak chcete zobraziť miniaplikáciu srdcového tepu, na úvodnej obrazovke hodiniek stlačte tlačidlo **UP** alebo **DOWN**.

**POZNÁMKA:** možno budete musieť miniaplikáciu pridať do okruhu miniaplikácií (strana 33).

**2** Stlačením tlačidla **GPS**zobrazíte svoje priemerné hodnoty srdcového tepu v pokoji za posledných 7 dní.

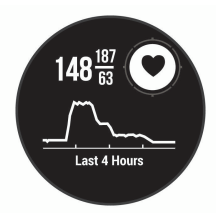

#### **Prenos údajov o srdcovom tepe do zariadení Garmin**

Údaje o svojom srdcovom tepe môžete prenášať zo zariadenia Instinct Esports a zobrazovať ich v spárovaných zariadeniach Garmin.

**POZNÁMKA:** prenos údajov o srdcovom tepe skracuje výdrž batérie.

- **1** Ak sa zobrazuje miniaplikácia srdcového tepu, podržte tlačidlo **MENU**.
- **2** Vyberte položky **Možnosti tepu** > **Odoslať srdcový tep**.

Zariadenie Instinct Esports začne prenášať údaje o vašom srdcovom tepe a zobrazí sa hlásenie (

**POZNÁMKA:** počas prenosu údajov o srdcovom tepe z miniaplikácie srdcového tepu môžete zobrazovať len miniaplikáciu srdcového tepu.

**3** Spárujte svoje zariadenie Instinct Esports so zariadením kompatibilným s Garmin ANT+® .

**POZNÁMKA:** pokyny na párovanie sa líšia v závislosti od kompatibilného zariadenia Garmin. Pozrite si príručku používateľa.

**TIP:** ak chcete zastaviť prenášanie údajov o vašom srdcovom tepe, stlačte akékoľvek tlačidlo a vyberte položku Áno.

#### **Vypnutie monitora srdcového tepu na zápästí**

Predvolená hodnota položky Srdcový tep na zápästí je nastavená na možnosť Automaticky. Zariadenie automaticky používa monitor srdcového tepu na zápästí, ak so zariadením nespárujete monitor srdcového tepu ANT+.

- **1** Ak sa zobrazuje miniaplikácia srdcového tepu, podržte tlačidlo **MENU**.
- **2** Vyberte položky **Možnosti tepu** > **Stav** > **Vypnúť**.

# **Tréning**

# **Nastavenie vášho profilu používateľa**

Nastavenia pohlavia, roku narodenia, výšky, hmotnosti a zóny srdcového tepu sa dajú aktualizovať. Zariadenie využíva tieto informácie na výpočet presných tréningových údajov.

- **1** Podržte tlačidlo **MENU**.
- **2** Vyberte položku **Nastavenia** > **Profil používateľa**.
- **3** Vyberte možnosť.

#### **Kondičné ciele**

Zóny vášho srdcového tepu vám môžu pomôcť zmerať kondíciu pochopením a aplikovaním týchto zásad.

- Váš srdcový tep je dobrým ukazovateľom intenzity cvičenia.
- Cvičenie v určitých zónach srdcového tepu vám môže pomôcť zlepšiť kardiovaskulárnu kapacitu a silu.

Ak poznáte svoj maximálny srdcový tep, na stanovenie tej najlepšej zóny na vaše kondičné ciele môžete použiť tabuľku (strana 13).

Ak svoj maximálny srdcový tep nepoznáte. použite jednu z kalkulačiek dostupných na internete. Niektoré posilňovne a zdravotné strediská poskytujú test, ktorý odmeria maximálny srdcový tep. Predvolený maximálny tep je 220 mínus váš vek.

#### **Informácie o zónach srdcového tepu**

Mnoho atlétov používa zóny srdcového tepu na meranie a zvýšenie kardiovaskulárnej sily a zlepšenie kondície. Zóna srdcovej frekvencie je stanovený rozsah úderov za minútu. Päť bežne akceptovaných zón srdcového tepu je číslovaných od 1 po 5 podľa zvyšujúcej sa intenzity. Zóny srdcového tepu sa vo všeobecnosti počítajú na základe percentuálnych hodnôt maximálneho srdcového tepu.

#### *Nastavenie zón srdcového tepu*

Na určenie vašich predvolených zón srdcového tepu zariadenie používa vaše informácie

z profilu používateľa, ktoré ste zadali pri úvodnom nastavení. Môžete nastaviť osobitné zóny srdcového tepu pre športové profily, ako napríklad beh, bicyklovanie a plávanie. Ak chcete počas svojej aktivity dostávať čo najpresnejšie údaje o kalóriách, nastavte svoj maximálny srdcový tep. Jednotlivé zóny srdcového tepu môžete nastaviť a tepovú frekvenciu počas oddychu zadať aj manuálne. Zóny môžete manuálne upraviť v zariadení alebo pomocou vášho účtu Garmin Connect.

- **1** Na úvodnej obrazovke hodiniek podržte tlačidlo **MENU**.
- **2** Vyberte položky **Nastavenia** > **Profil používateľa** > **Srdcový tep**.
- **3** Vyberte položku **Maximálny srdcový tep** a zadajte váš maximálny srdcový tep.
- **4** Vyberte položku **Pokojový srdcový tep** a zadajte váš srdcový tep v pokoji.

Môžete použiť priemernú hodnotu srdcového tepu v pokoji odmeranú vašim prístrojom alebo môžete nastaviť vlastnú hodnotu srdcového tepu v pokoji.

- **5** Vyberte položky **Zóny** > **Založené na**.
- **6** Vyberte možnosť:
	- Ak chcete zobraziť a upraviť zóny na základe počtu úderov za minútu. vyberte možnosť **ÚDERY/MIN.**.
	- Ak chcete zobraziť a upraviť zóny ako percentuálny pomer maximálneho

srdcového tepu, vyberte položku **%Max. ST**.

- Ak chcete zobraziť a upraviť zóny ako percentuálny pomer rezervy srdcového tepu (maximálny srdcový tep mínus srdcový tep v pokoji), vyberte položku **%HRR**.
- **7** Vyberte zóny a zadajte hodnoty pre jednotlivé zóny.
- **8** Ak chcete pridať osobitné zóny srdcového tepu (voliteľné), vyberte položku **Pridať srdcový tep pri športovaní** a vyberte športový profil.

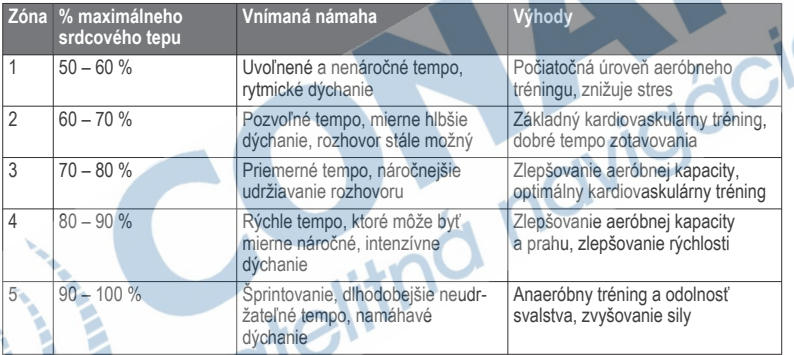

#### *Výpočty zón srdcového tepu*

## **Sledovanie aktivity**

Funkcia sledovania aktivity denne zaznamenáva počet krokov, prejdenú vzdialenosť, minúty intenzívneho cvičenia, prejdené poschodia, spálené kalórie a štatistiky spánku za každý zaznamenávaný deň. Spálené kalórie zahŕňajú bazálny metabolizmus tela a kalórie spálené aktivitou.

Počet krokov prejdených za deň sa zobrazuje v miniaplikácii krokov. Počet krokov sa pravidelne aktualizuje.

Ďalšie informácie o presnosti sledovania aktivity a metrík na sledovanie zdravotného stavu nájdete na stránke garmin.com/ataccuracy.

#### **Automatický cieľ**

Vaše zariadenie vytvára denný cieľ v rámci počtu krokov automaticky na základe vašich predchádzajúcich úrovní aktivity. Ako sa budete cez deň pohybovať, zariadenie bude zobrazovať váš pokrok smerom k dennému  $ci$ eľu  $\Omega$ .

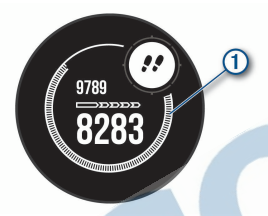

Ak sa rozhodnete funkciu automatického nastavenia cieľa nepoužívať, môžete si nastaviť vlastný cieľ v rámci počtu krokov v účte Garmin Connect.

#### **Používanie upozornenia na pohyb**

Dlhodobé sedenie môže mať za následok nežiaduce metabolické zmeny. Upozornenie na pohyb vám pripomenie, že sa nemáte prestať hýbať. Po jednej hodine nečinnosti sa zobrazí lišta a hlásenie Hýbte sa!. Ďalšie segmenty sa budú zobrazovať zakaždým po 15 minútach bez aktivity. Ak sú zapnuté zvukové tóny, zariadenie zároveň pípa alebo vibruje (strana 47).

Upozornenie na pohyb vynulujete, ak si vyjdete na krátku (aspoň niekoľkominútovú) prechádzku.

#### **Sledovanie spánku**

Keď spíte, zariadenie automaticky zistí váš spánok a sleduje vaše pohyby počas vašich normálnych hodín spánku. Svoje normálne hodiny spánku môžete nastaviť v účte Garmin Connect. Štatistiky spánku obsahujú údaje o celkovej dĺžke spánku v hodinách, úrovniach spánku a o pohyboch počas spánku. Svoje štatistiky spánku si môžete pozrieť vo svojom účte Garmin Connect.

**POZNÁMKA:** zdriemnutia sa do štatistík spánku nepočítajú. Pomocou režimu nerušenia môžete vypnúť oznámenia a upozornenia okrem budíkov (strana 14).

#### *Používanie automatického sledovania spánku*

- **1** Majte na sebe zariadenie aj počas spánku.
- **2** Nahrajte vaše údaje zachytené pri sledovaní počas spánku na lokalitu Garmin Connect (strana 31).

Svoje štatistiky spánku si môžete pozrieť vo svojom účte Garmin Connect.

#### *Používanie režimu Nerušiť*

Pomocou režimu nerušenia môžete vypnúť podsvietenie, zvukové upozornenia a vibračné upozornenia. Tento režim môžete použiť napríklad, keď spíte alebo pozeráte film.

**POZNÁMKA:** svoje bežné hodiny spánku môžete nastaviť v účte Garmin Connect. Možnosť Dĺžka spánku môžete zapnúť v nastaveniach systému. Slúži na vstup do

režimu nerušenia počas vášho obvyklého času spánku (strana 47).

**POZNÁMKA:** v ponuke ovládacích prvkov (strana 42).

- **1** Podržte tlačidlo **CTRL**.
- 2 Vyberte položku  $\blacksquare$ .

#### **Minúty intenzívneho cvičenia**

Aby sa zlepšil zdravotný stav obyvateľstva, organizácie, ako Svetová zdravotnícka organizácia, odporúčajú 150 minút stredne intenzívnej aktivity týždenne, napríklad rezkú chôdzu, alebo 75 minút vysoko intenzívnej aktivity, napríklad beh.

Zariadenie monitoruje intenzitu vašej aktivity a sleduje čas strávený stredne intenzívnymi až vysoko intenzívnymi aktivitami (výpočet vysokej intenzity si vyžaduje údaje o srdcovom tepe). Svoj týždenný cieľ minút intenzívneho cvičenia môžete dosiahnuť najmenej 10 po sebe nasledujúcimi minútami stredne intenzívnej až vysoko intenzívnej aktivity. Zariadenie spočíta počet minút stredne intenzívnych aktivít a počet minút vysoko intenzívnych aktivít. Pri sčítavaní sa počet minút vysoko intenzívnych aktivít zdvojnásobuje.

*Naberanie minút intenzívneho cvičenia* Zariadenie Instinct Esports vypočítava minúty intenzívnej aktivity porovnávaním údajov o vašom srdcovom tepe s vaším priemerným srdcovým tepom v pokoji. Ak je meranie tepu vypnuté, zariadenie vypočítava minúty stredne intenzívnej aktivity analýzou počtu vašich krokov za minútu.

- Najpresnejší výpočet minút intenzívnej aktivity získate, ak spustíte časovanú aktivitu.
- Cvičte súvisle minimálne 10 minút stredne alebo vysoko intenzívne.
- Ak chcete namerať čo najpresnejší srdcový tep v pokoji, zariadenie noste celý deň aj celú noc.

# **Udalosti Garmin Move IQ™:**

Funkcia Move IQ automaticky sníma vzorce činností, akými sú napríklad chôdza, beh, bicyklovanie, plávanie a eliptický tréning, minimálne počas 10 minút. Môžete zobraziť typ udalosti a trvanie na svojej časovej osi Garmin Connect. Tieto udalosti sa však nezobrazia v zozname vašich aktivít, momentiek ani noviniek. Podrobnejšie údaje a vyššiu presnosť zaistíte zaznamenaním aktivity s meraním času na vašom zariadení.

#### **Nastavenia sledovania aktivity**

Podržte tlačidlo **MENU** a vyberte položky **Nastavenia** > **Sledovanie aktivity**.

- **Stav**: slúži na vypnutie funkcií sledovania aktivity.
- **Upozornenie na pohyb**: zobrazí hlásenie a navigačnú lištu na digitálnom obrázku pozadia a obrazovke zobrazenia krokov. Ak sú zapnuté zvukové tóny, zariadenie zároveň pípa alebo vibruje (strana 47).
- **Upozornenia cieľa**: umožňuje zapnúť alebo vypnúť upozornenia na cieľ, prípadne ich vypnúť iba počas aktivít. Upozornenia na cieľ sa zobrazujú pre denný cieľ prejdených krokov, denný cieľ vyšliapaných poschodí a týždenný cieľ minút intenzívneho cvičenia.
- **Move IQ**: umožňuje zapnúť a vypnúť udalosti funkcie Move IQ.

## *Vypnutie sledovania aktivity*

Keď vypnete sledovanie aktivity, nebude sa zaznamenávať počet krokov, počet prejdených poschodí, minúty intenzívneho cvičenia, štatistiky spánku ani udalosti funkcie Move IQ.

- **1** Podržte tlačidlo **MENU**.
- **2** Vyberte položky **Nastavenia** > **Sledovanie aktivity** > **Stav** > **Vypnúť**.

## **Cvičenia**

Môžete si vytvoriť vlastné cvičenia, ktoré zahŕňajú ciele pre každú časť cvičenia a pre rozličné vzdialenosti, časy a kalórie. Cvičenia môžete vytvoriť alebo ich vyhľadať viac pomocou aplikácie Garmin Connect alebo si z aplikácie vybrať tréningový plán, v ktorom sú zahrnuté cvičenia, a odoslať ich do svojho zariadenia.

Pomocou aplikácie Garmin Connect si môžete naplánovať cvičenia. Cvičenia si môžete naplánovať vopred a uložiť ich vo svojom zariadení.

#### **Trénovanie podľa cvičenia z aplikácie Garmin Connect**

Ak si chcete stiahnuť cvičenie z aplikácie Garmin Connect, musíte mať vytvorený účet Garmin Connect (strana 30).

- **1** Vyberte možnosť:
	- Otvorte aplikáciu Garmin Connect.
	- Prejdite na stránku **connect.garmin.com**.

**2** Vyberte položky **Tréning** > **Cvičenia**.

- **3** Nájdite cvičenie alebo si vytvorte a uložte nové cvičenie.
- **4** Vyberte položku alebo **Odoslať do zariadenia**.
- **5** Postupujte podľa pokynov na obrazovke.

#### **Začatie cvičenia**

Skôr ako budete môcť začať s cvičením, musíte prevziať cvičenie zo svojho účtu Garmin Connect.

- **1** Na úvodnej obrazovke hodiniek stlačte tlačidlo **GPS**.
- **2** Vyberte aktivitu.
- **3** Podržte tlačidlo **MENU**.
- **4** Vyberte položky **Tréning** > **Moje tréningy**.
- **5** Vyberte cvičenie.

**POZNÁMKA:** v zozname sa zobrazia iba cvičenia, ktoré sú kompatibilné s vybranou aktivitou.

**6** Vyberte položku **Cvičiť**.

**7** Stlačením tlačidla **GPS** spustíte časovač aktivity.

Po začatí cvičenia zariadenie zobrazí každý krok cvičenia, poznámky ku kroku (voliteľné), cieľ (voliteľné) a aktuálne údaje o cvičení.

#### **Informácie o kalendári tréningov**

Kalendár tréningov v zariadení je rozšírením kalendáru tréningov alebo plánu, ktorý si nastavíte v aplikácii Garmin Connect. Keď do kalendára v aplikácii Garmin Connect pridáte niekoľko cvičení, môžete si ich odoslať do svojho zariadenia. Všetky naplánované cvičenia odoslané do zariadenia sa budú zobrazovať v kalendári tréningov zoradené podľa dátumu. Keď v kalendári tréningov vyberiete niektorý deň, môžete si pozrieť príslušné cvičenie a absolvovať ho. Naplánované cvičenie zostane v zariadení bez ohľadu na to, či ho absolvujete alebo preskočíte. Keď z aplikácie Garmin Connect odošlete naplánované cvičenia, existujúci kalendár tréningov sa nimi prepíše.

#### *Používanie tréningových plánov Garmin Connect*

Predtým, ako si budete môcť prevziať a používať tréningový plán z aplikácie Garmin Connect, musíte mať založený účet Garmin Connect (strana 30) a zariadenie Instinct musíte spárovať s kompatibilným smartfónom.

- **1** V aplikácii Garmin Connect vyberte položku  $a$ lebo $\cdots$
- **2** Vyberte položky **Tréning** > **Plány tréningu**.
- **3** Vyberte a naplánujte tréningový plán.
- **4** Postupujte podľa pokynov na obrazovke.
- **5** Skontrolujte tréningový plán vo svojom kalendári.

# **Intervalové cvičenia**

Intervalové cvičenia si môžete vytvoriť na základe vzdialenosti alebo času. V zariadení sa uloží vaše vlastné intervalové cvičenie, kým si nevytvoríte iné intervalové cvičenie. V prípade cvičení na dráhe alebo pri behu na vopred známu vzdialenosť môžete použiť otvorené intervaly.

#### **Vytvorenie intervalového cvičenia**

- **1** Na úvodnej obrazovke hodiniek stlačte tlačidlo **GPS**.
- **2** Vyberte aktivitu.
- **3** Podržte tlačidlo **MENU**.
- **4** Vyberte položky **Tréning** > **Intervaly** > **Upraviť** > **Interval** > **Typ**.
- **5** Vyberte položku **Vzdialenosť**, **Čas** alebo **Otvorené**.

**TIP:** výberom možnosti Otvorené vytvoríte neobmedzený interval.

- **6** V prípade potreby vyberte položku **Trvanie**, zadajte vzdialenostnú alebo časovú hodnotu intervalu cvičenia a vyberte  $\blacktriangledown$ .
- **7** Stlačte tlačidlo **BACK**.
- **8** Vyberte položky **Oddych** > **Typ**.
- **9** Vyberte položku **Vzdialenosť**, **Čas** alebo **Otvorené**.
- **10** V prípade potreby zadajte vzdialenostnú alebo časovú hodnotu intervalu odpočinku a vyberte  $\blacktriangledown$ .
- **11** Stlačte tlačidlo **BACK**.
- **12** Vyberte jednu alebo niekoľko možností:
	- Ak chcete nastaviť počet opakovaní, vyberte položku **Opakovať**.
	- Ak chcete k vášmu cvičeniu pridať neobmedzenú rozcvičku, vyberte položky **Rozcvička** > **Zapnúť**.
	- Ak chcete k vášmu cvičeniu pridať neobmedzené ukľudnenie, vyberte položky**Ukľudnenie** > **Zapnúť**.

## **Začatie intervalového cvičenia**

- **1** Na úvodnej obrazovke hodiniek stlačte tlačidlo **GPS**.
- **2** Vyberte aktivitu.
- **3** Podržte tlačidlo **MENU**.
- **4** Vyberte položky **Tréning** > **Intervaly** > **Cvičiť**.
- **5** Stlačením tlačidla **GPS** spustíte časovač aktivity.
- **6** Keď má intervalové cvičenie rozcvičku, stlačením tlačidla **BACK** začnete prvý **interval**
- **7** Postupujte podľa pokynov na obrazovke.

Po dokončení všetkých intervalov sa zobrazí správa.

## **Zastavenie intervalového cvičenia**

- Stlačením tlačidla **BACK** môžete kedykoľvek zastaviť aktuálny interval alebo časový úsek oddychu a prejsť na ďalší interval alebo časový úsek oddychu.
- Po dokončení všetkých intervalov a časových úsekov oddychu stlačením tlačidla **BACK** ukončíte intervalové cvičenie a prejdete na časovač, ktorý môžete využiť na ukľudnenie.
- Časovač aktivity môžete kedykoľvek zastaviť stlačením tlačidla **GPS**. Časovač môžete znova spustiť, prípadne môžete intervalové cvičenie ukončiť.

# **Používanie funkcie Virtual Partner®**

Funkcia Virtual Partner je tréningový nástroj, ktorý vám pomáha plniť vaše ciele. Môžete nastaviť tempo pre Virtual Partner a pretekať proti stanovenému času.

**POZNÁMKA:** táto funkcia nie je dostupná pre všetky aktivity.

- **1** Podržte tlačidlo **MENU**.
- **2** Vyberte položku **Nastavenia** > **Aktivity a aplikácie**.
- **3** Vyberte aktivitu.
- **4** Zvoľte nastavenia aktivity.
- **5** Vyberte položky **Obrazovky s údajmi** > **Pridať** > **Virtual Partner**.
- **6** Zadajte hodnotu pre tempo alebo rýchlosť.
- **7** Stlačením tlačidiel **UP** alebo **DOWN** zmeníte umiestnenie obrazovky Virtual Partner (voliteľné).
- **8** Spustite aktivitu (strana 3).
- **9** Stlačením tlačidla **UP** alebo **DOWN** sa môžete posunúť na obrazovku Virtual Partner a pozrieť sa, kto vedie.

# **Nastavenie tréningového cieľa**

Funkcia tréningového cieľa spolupracuje s funkciou Virtual Partner, aby ste sa pri tréningu mohli zameriavať na nastavený cieľ, ako napr. vzdialenosť, vzdialenosť a čas, vzdialenosť a tempo, alebo vzdialenosť a rýchlosť. Počas vašej tréningovej aktivity vám zariadenie poskytuje spätnú väzbu. Táto vás v reálnom čase informuje o tom, ako blízko ste k dosiahnutiu vášho tréningového cieľa.

- **1** Na úvodnej obrazovke hodiniek stlačte tlačidlo **GPS**.
- **2** Vyberte aktivitu.
- **3** Podržte tlačidlo **MENU**.
- **4** Vyberte položky **Tréning** > **Stanoviť cieľ**.
	- **5** Vyberte možnosť:
		- Ak chcete zvoliť vopred nastavenú vzdialenosť alebo vlastnú vzdialenosť, vyberte položku **Len vzdialenosť**.
		- Ak chcete zvoliť cieľ z hľadiska vzdialenosti a času, vyberte položku **Vzdialenosť a čas**.

• Ak chcete zvoliť cieľ z hľadiska vzdialenosti a tempa alebo vzdialenosti a rýchlosti, vyberte položku **Vzdialenosť a tempo**, respektíve **Vzdialenosť a rýchlosť**.

Objaví sa obrazovka tréningového cieľa a zobrazí váš odhadovaný čas v cieli. Odhadovaný čas v cieli vychádza z vášho aktuálneho výkonu a zostávajúceho času.

**6** Stlačením tlačidla **GPS** spustíte časovač aktivity.

#### **Zrušenie tréningového cieľa**

- **1** Počas aktivity podržte tlačidlo **MENU**.
- **2** Vyberte položky **Zrušiť cieľ** > **Áno**.

# **Pretekanie s predchádzajúcou aktivitou**

Môžete pretekať s predchádzajúcou zaznamenanou alebo prevzatou aktivitou. Táto funkcia spolupracuje s funkciou Virtual Partner, aby ste mohli počas aktivity vidieť, ako ďaleko ste vpredu alebo vzadu.

**POZNÁMKA:** táto funkcia nie je dostupná pre všetky aktivity.

- **1** Na úvodnej obrazovke hodiniek stlačte tlačidlo **GPS**.
- **2** Vyberte aktivitu.
- **3** Podržte tlačidlo **MENU**.
- **4** Vyberte položky **Tréning** > **Preteky s aktivitou**.
- **5** Vyberte možnosť:
	- Ak chcete vybrať predchádzajúcu zaznamenanú aktivitu z vášho zariadenia, vyberte položku **Z histórie**.
	- Pomocou položky **Prevzaté** vyberiete aktivitu, ktorú ste prevzali zo svojho účtu Garmin Connect.
- **6** Vyberte aktivitu.

Zobrazí sa obrazovka Virtual Partner, ktorá označuje váš odhadovaný čas v cieli.

- **7** Stlačením tlačidla **GPS** spustíte časovač aktivity.
- **8** Po dokončení vašej aktivity stlačte tlačidlo **GPS** a vyberte položku **Uložiť**.

# **Osobné rekordy**

Po ukončení aktivity sa na zariadení zobrazia nové osobné rekordy, ktoré ste počas tejto aktivity dosiahli. Medzi osobné rekordy patrí najrýchlejší čas na niekoľkých bežných súťažných vzdialenostiach a najdlhší beh, jazda alebo plávanie.

# **Zobrazenie vašich osobných rekordov**

- **1** Na úvodnej obrazovke hodiniek podržte tlačidlo **MENU**.
- **2** Vyberte položky **História** > **Rekordy**.
- **3** Vyberte šport.
- **4** Vyberte rekord.
- **5** Vyberte položku **Zobraziť záznam**.

## **Obnova osobného rekordu**

Každý osobný rekord možno nastaviť na predošlý zaznamenaný údaj.

- **1** Na úvodnej obrazovke hodiniek podržte tlačidlo **MENU**.
- **2** Vyberte položky **História** > **Rekordy**.
- **3** Vyberte šport.
- **4** Vyberte rekord, ktorý chcete obnoviť.
- **5** Vyberte položku **Predchádzajúce** > **Áno**. **POZNÁMKA:** nevymažú sa tým žiadne uložené aktivity.

#### **Vymazanie osobného rekordu**

- **1** Na úvodnej obrazovke hodiniek podržte tlačidlo **MENU**.
- **2** Vyberte položky **História** > **Rekordy**.

**3** Vyberte šport.

- **4** Vyberte rekord, ktorý chcete vymazať.
- **5** Vyberte položku **Vymazať záznam** > **Áno**. **POZNÁMKA:** nevymažú sa tým žiadne uložené aktivity.

# **Vymazanie všetkých osobných rekordov**

- **1** Na úvodnej obrazovke hodiniek podržte tlačidlo **MENU**.
- **2** Vyberte položky **História** > **Rekordy**.
- **3** Vyberte šport.
- **4** Vyberte položku **Vymazať všetky záznamy** > **Áno**.

Rekordy sa vymažú iba pre daný šport.

**POZNÁMKA:** nevymažú sa tým žiadne uložené aktivity.

# **Hodiny**

# **Nastavenie budíka**

Môžete nastaviť viacero budíkov. Každý budík môžete nastaviť tak, aby zaznel iba raz alebo aby sa pravidelne opakoval.

- **1** Na akejkoľvek obrazovke podržte tlačidlo **SET**.
- **2** Vyberte položku **Alarmy**.
- **3** Zadajte čas alarmu.
- **4** Vyberte položku **Opakovať**a zvoľte, kedy sa má budík opakovať (voliteľné).
- **5** Vyberte položku **Zvuky**a zvoľte typ upozornenia (voliteľné).
- **6** Ak chcete spolu s budíkom zapnúť aj podsvietenie (voliteľné), vyberte položky **Podsvietenie** > **Zapnúť**.
- **7** Vyberte položku **Štítok**a zvoľte popis budíka (voliteľné).

# **Spustenie časovača odpočítavania**

- **1** Na akejkoľvek obrazovke podržte tlačidlo **SET**.
- **2** Vyberte položku **Časovače**.
- **3** Zadajte čas.
- **4** V prípade potreby vyberte možnosť úpravy časovača:
	- Na automatické opätovné spustenie časovača po skončení odpočítavania

stlačte tlačidlo **UP** a vyberte položky **Automaticky reštartovať** > **Zapnúť**.

- Na výber typu upozornenia stlačte tlačidlo **UP** a vyberte položku **Zvuky**.
- **5** Výberom položky **GPS** spustite časovač.

# **Používanie stopiek**

- **1** Na akejkoľvek obrazovke podržte tlačidlo **SET**.
- **2** Vyberte položku **Stopky**.
- **3** Výberom položky **GPS** spustite časovač.
- **4** Stlačením tlačidla **SET** znovu spustíte časovač okruhu (1).

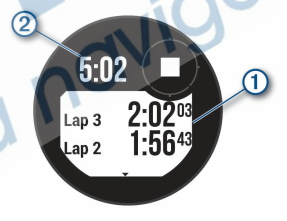

Celkový čas nameraný stopkami (2) beží ďalej.

- **5** Stlačením tlačidla **GPS** zastavíte oba časovače.
- **6** Stlačte položku **UP** a vyberte požadovanú možnosť.

# **Synchronizácia času s GPS**

Po každom zapnutí zariadenia a vyhľadaní satelitov zariadenie automaticky zistí časové pásma a aktuálny čas. Synchronizáciu času s GPS môžete vykonať aj manuálne pri prechode do iného časového pásma alebo pri zmene zimného času na letný čas.

- **1** Na akejkoľvek obrazovke podržte tlačidlo **SET**.
- **2** Vyberte položku **Nastaviť čas pomocou GPS**.
- **3** Počkajte, kým zariadenie vyhľadá satelity (strana 56).

# **Nastavenie upozornení**

- **1** Na akejkoľvek obrazovke podržte tlačidlo **SET**.
- **2** Vyberte položku **Upozornenia**.
- **3** Vyberte možnosť:
	- Ak chcete nastaviť zvukové upozornenie konkrétny počet minút alebo hodín pred západom slnka, vyberte položku **Do západu slnka** > **Stav** > **Zapnúť**, vyberte položku **Čas** a
		- zadajte čas. • Ak chcete nastaviť zvukové
	- upozornenie konkrétny počet minút alebo hodín pred východom slnka, vyberte položku **Do východu slnka** > **Stav** > **Zapnúť**, vyberte položku **Čas** a zadajte čas.
	- Ak chcete nastaviť zvukové upozornenie na blížiacu sa búrku, vyberte položky **Búrka** > **Zapnúť**,

vyberte položku **Frekvencia** a vyberte rýchlosť zmeny tlaku.

• Ak chcete nastaviť zvukové upozornenie každú hodinu, vyberte položku **Každú hodinu** > **Zapnúť**.

# **Navigácia**

# **Uloženie aktuálnej polohy**

Môžete si uložiť svoju aktuálnu polohu a neskôr sa k nej spätne navigovať.

- **1** Na akejkoľvek obrazovke podržte tlačidlo **GPS**.
- **2** Stlačte tlačidlo **GPS**.
- **3** V prípade potreby stlačte tlačidlo **DOWN** a upravte informácie o polohe.

# **Úprava uložených polôh**

Uloženú polohu môžete vymazať alebo upraviť jej názov, nadmorskú výšku a informácie o polohe.

- **1** Na úvodnej obrazovke hodiniek stlačte tlačidlo **GPS**.
- **2** Vyberte položky **Navigovať** > **Uložené polohy**.
- **3** Vyberte uloženú polohu.
- **4** Vyberte možnosť, aby ste upravili polohu.

# **Zobrazenie výškomera, barometra a kompasu**

Zariadenie obsahuje interné snímače výškomera, barometra a kompasu s automatickou kalibráciou.

- **1** Na akejkoľvek obrazovke podržte tlačidlo **ABC**.
- **2** Stlačením tlačidla **UP** alebo **DOWN** zobrazíte samostatné obrazovky výškomera, barometra a kompasu.

# **Premietnutie zemepisného bodu**

Nové miesto môžete vytvoriť premietnutím vzdialenosti a smeru k cieľu z aktuálnej polohy na nové miesto.

**POZNÁMKA:** možno bude potrebné pridať aplikáciu Premietnuť zemepisný boddo zoznamu aktivít a aplikácií.

- **1** Na úvodnej obrazovke hodiniek stlačte tlačidlo **GPS**.
- **2** Vyberte položku **Premietnuť zemepisný bod**.
- **3** Stláčaním tlačidiel **UP** alebo **DOWN** nastavíte kurz.
- **4** Stlačte tlačidlo **GPS**.
- **5** Stlačením tlačidla **DOWN** vyberiete jednotku merania.
- **6** Stlačením tlačidla **UP** zadáte vzdialenosť.
- **7** Stlačením tlačidla **GPS** nastavenia uložíte.

Premietnutý zemepisný bod sa uloží s predvoleným názvom.

# **Navigovanie do cieľa**

Zariadenie môžete používať na navigáciu do cieľa alebo sledovanie dráhy.

**1** Na úvodnej obrazovke hodiniek stlačte tlačidlo **GPS**.

- **2** Vyberte aktivitu.
- **3** Podržte tlačidlo **MENU**.
- **4** Vyberte položku **Navigácia**.
- **5** Vyberte kategóriu.
- **6** Podľa výziev na obrazovke vyberiete cieľ.
- **7** Vyberte položku **Prejsť na**. Zobrazia sa navigačné informácie.
- **8** Stlačením tlačidla **GPS** spustíte navigáciu.

#### **Vytvorenie a sledovanie dráhy na vašom zariadení**

- **1** Na úvodnej obrazovke hodiniek stlačte tlačidlo **GPS**.
- **2** Vyberte aktivitu.
- **3** Podržte tlačidlo **MENU**.
- **4** Vyberte položky **Navigácia** > **Dráhy** > **Vytvoriť novú**.
- 5 Zadajte názov dráhy a vyberte položku  $\blacktriangleright$ .
- **6** Vyberte položku **Pridať polohu**.
- **7** Vyberte možnosť.
- **8** V prípade potreby zopakujte kroky 6 a 7.
- **9** Vyberte položky **Hotovo** > **Vykonať dráhu**. Zobrazia sa navigačné informácie.
- **10** Stlačením tlačidla **GPS** spustíte navigáciu.

#### **Označenie a spustenie navigácie k polohe "muža cez palubu"**

Môžete uložiť polohu "muža cez palubu" (MOB) a automaticky spustiť navigáciu späť na túto polohu.

**TIP:** môžete prispôsobiť funkciu podržania klávesov na prístup k funkcii MOB (strana 48).

- **1** Na úvodnej obrazovke hodiniek stlačte tlačidlo **GPS**.
- **2** Vyberte aktivitu.
- **3** Podržte tlačidlo **MENU**.
- **4** Vyberte položky **Navigácia** > **Posledný bod MOB** .

Zobrazia sa navigačné informácie.

# **Navigácia s funkciou Ukázať a ísť**

Zariadením môžete ukázať na vzdialený objekt, ako je napríklad vodojem, uzamknúť daný smer a potom navigovať k danému objektu.

- **1** Na úvodnej obrazovke hodiniek stlačte tlačidlo **GPS**.
- **2** Vyberte aktivitu.
- **3** Podržte tlačidlo **MENU**.
- **4** Vyberte položku **Navigácia** > **Ukázať a ísť**.
- **5** Hornú časť hodiniek nasmerujte na objekt a stlačte tlačidlo **GPS**.

Zobrazia sa navigačné informácie.

**6** Stlačením tlačidla **GPS** spustíte navigáciu.

# **Navigácia k počiatočnému bodu počas aktivity**

Môžete sa spätne navigovať k počiatočnému bodu vašej aktuálnej aktivity a to buď priamou čiarou, alebo po celej dĺžke cesty, ktorú ste prešli. Táto funkcia je k dispozícii len na aktivity, ktoré používajú GPS

- **1** Počas aktivity stlačte tlačidlo **GPS**.
- **2** Vyberte položku **Späť na Štart** a vyberte možnosť:
	- Ak sa chcete spätne navigovať k počiatočnému bodu aktivity po celej dĺžke cesty, ktorú ste prešli, vyberte položku **TracBack**.
	- Ak sa chcete spätne navigovať k počiatočnému bodu aktivity po priamej čiare, vyberte položku **Vzdušnou čiarou**.

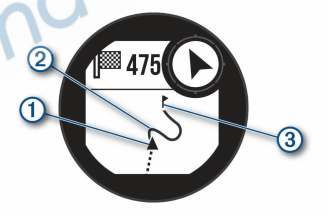

Na mape sa zobrazí vaša aktuálna poloha  $(1)$  trasa na nasledovanie  $(2)$  a cieľ  $(3)$ 

#### **Navigácia do začiatočného bodu uloženej aktivity**

Môžete sa spätne navigovať k začiatočnému bodu uloženej aktivity, a to buď priamou líniou, alebo po celej dĺžke cesty, ktorú ste prešli. Táto funkcia je k dispozícii len na aktivity, ktoré používajú GPS.

- **1** Na úvodnej obrazovke hodiniek stlačte tlačidlo **GPS**.
- **2** Vyberte aktivitu.
- **3** Podržte tlačidlo **MENU**.
- **4** Vyberte položky **Navigácia** > **Aktivity**.
- **5** Vyberte aktivitu.
- **6** Vyberte položku **Späť na Štart** a vyberte možnosť:
	- Ak sa chcete spätne navigovať k počiatočnému bodu aktivity po celej dĺžke cesty, ktorú ste prešli, vyberte položku **TracBack**.
		- Ak sa chcete spätne navigovať k počiatočnému bodu aktivity po priamej čiare, vyberte položku **Vzdušnou čiarou**.

Na mape sa zobrazí línia od vašej aktuálnej polohy do počiatočného bodu poslednej uloženej aktivity.

**POZNÁMKA:** môžete spustiť časovač, aby zariadenie po uplynutí času neprešlo do režimu hodiniek.

**7** Stlačte tlačidlo **DOWN** pre zobrazenie kompasu (voliteľné). Šípka smeruje k počiatočnému bodu vašej aktivity.

# **Zastavenie navigácie**

- **1** Počas aktivity podržte tlačidlo **MENU**.
- **2** Vyberte položku **Zastaviť navigáciu**.

# **Výpočet rozlohy oblasti**

Než začnete počítať veľkosť oblasti, musíte vyhľadať satelity.

- **1** Na obrázku pozadia hodiniek stlačte tlačidlo **GPS**.
- **2** Vyberte položku **Výpočet oblasti**.
- **3** Potom prejdite po obvode oblasti. **TIP:** podržte tlačidlo MENU a vyberte možnosť Posun/Zoom na úpravu mapy (strana 26).
- **4** Stlačte tlačidlo **GPS** na výpočet oblasti.
- **5** Vyberte možnosť:
	- Ak chcete odísť bez uloženia, vyberte možnosť **Hotovo**.
	- Ak chcete konvertovať rozmery oblasti na inú mernú jednotku, vyberte možnosť **Zmeniť jednotky**.
	- Na uloženie vyberte možnosť **Uložiť aktivitu**.

# **Mapa**

 predstavuje vašu polohu na mape. Na mape sa zobrazia názvy a symboly miest. Pri

navigovaní k cieľu sa vaša trasa označí čiarou na mape.

- Navigácia na mape (strana 26)
- Nastavenia mapy (strana 45)

#### **Posúvanie a priblíženie mapy**

- **1** Ak chcete zobraziť mapu počas navigácie, stlačte tlačidlo **UP** alebo **DOWN**.
- **2** Podržte tlačidlo **MENU**.
- **3** Vyberte položku **Posun/Zoom**.
- **4** Vyberte možnosť:
	- Stlačením tlačidla **GPS** prepínate medzi posúvaním nahor a nadol, posúvaním vľavo a vpravo, alebo priblížením.
	- Stlačením tlačidla **UP** a **DOWN** posuňte alebo priblížte mapu.
	- Ak chcete funkciu ukončiť, stlačte tlačidlo **BACK**.

# **História**

História zahŕňa tieto údaje: čas, vzdialenosť, kalórie, priemerné tempo alebo rýchlosť, údaje okruhu a informácie z voliteľných snímačov. **POZNÁMKA:** keď je pamäť zariadenia plná, prepíšu sa najstaršie údaje.

# **Využívanie histórie**

História obsahuje predchádzajúce aktivity, ktoré ste uložili do zariadenia.

- **1** Podržte tlačidlo **MENU**.
- **2** Vyberte položky **História** > **Aktivity**.
- **3** Vyberte aktivitu.
- **4** Vyberte možnosť:
	- Ak chcete zobraziť dodatočné informácie o aktivite, vyberte položku **Podrobnosti**.
	- Ak chcete vybrať okruh a zobraziť dodatočné informácie o každom okruhu, vyberte položku **Okruhy**.
	- Ak chcete vybrať interval a zobraziť dodatočné informácie o každom intervale, vyberte položku **Intervaly**.
	- Ak chcete vybrať sériu cvičení a zobraziť dodatočné informácie o každej sérii, vyberte položku **Série**.
	- Aktivitu zobrazíte na mape výberom položky **Mapa**.
	- Ak chcete zobraziť čas v každej zóne srdcového tepu, vyberte položku **Časová zóna** (strana 26).
	- Ak chcete zobraziť graf výšky aktivity. vyberte položku **Graf nadmorskej výšky**.
	- Ak chcete vymazať vybranú aktivitu, vyberte položku **Vymazať**.

#### **Zobrazenie času v každej zóne srdcového tepu**

Pred zobrazením údajov zón srdcového tepu musíte dokončiť aktivitu s meraním srdcového tepu a túto aktivitu uložiť.

Zobrazenie času v každej zóne srdcového tepu vám môže pomôcť pri úprave intenzity tréningu.

- **1** Na úvodnej obrazovke hodiniek podržte ikonu **MENU**.
- **2** Vyberte položky **História** > **Aktivity**.
- **3** Vyberte aktivitu.
- **4** Vyberte položku **Časová zóna**.

# **Zobrazenie súhrnov dát**

Môžete si zobraziť zhromaždené údaje o vzdialenosti a čase uložené vo vašom zariadení.

- **1** Na úvodnej obrazovke hodiniek podržte tlačidlo **MENU**.
- **2** Vyberte položky **História** > **Celkové hodnoty**.
- **3** V prípade potreby vyberte aktivitu.
- **4** Vyberte možnosť na zobrazenie týždenných alebo mesačných súhrnov.

# **Používanie počítadla kilometrov**

Počítadlo kilometrov automaticky zaznamenáva celkovú prejdenú vzdialenosť, dosiahnutú nadmorskú výšku a čas v rámci aktivít.

- **1** Na úvodnej obrazovke hodiniek podržte tlačidlo **MENU**.
- **2** Vyberte položky **História** > **Celkové hodnoty** > **Počítadlo kilometrov**.
- **3** Stlačením tlačidla **UP** alebo **DOWN** zobrazíte súhrny počítadla kilometrov.

# **Synchronizácia aktivít**

Pomocou účtu Garmin Connect si môžete synchronizáciou prenášať aktivity z iných

zariadení Garmin do svojho zariadenia Instinct Esports. Môžete napríklad zaznamenať jazdu na zariadení Edge® a podrobnosti svojej aktivity si pozrieť na zariadení Instinct Esports.

- **1** Podržte tlačidlo **MENU**.
- **2** Vyberte položky **História** > **Možnosti** > **TrueUp** > **Zapnúť**.

Keď si zariadenie zosynchronizujete so smartfónom, nedávne aktivity z vašich ďalších zariadení Garmin sa budú zobrazovať na vašom zariadení Instinct Esports.

# **Vymazanie histórie**

- **1** Na úvodnej obrazovke hodiniek podržte tlačidlo **MENU**.
- **2** Vyberte položky **História** > **Možnosti**.
- **3** Vyberte možnosť:
	- Výberom položky **Odstrániť všetky aktivity** vymažete všetky aktivity z histórie.
	- Výberom položky **Vynulovať súhrny** obnovíte všetky súhrny vzdialeností a časov.

**POZNÁMKA:** nevymažú sa tým žiadne uložené aktivity.

# **Funkcie s pripojením**

Funkcie s pripojením sú pre zariadenie Instinct dostupné, keď ho pripojíte ku kompatibilnému smartfónu pomocou bezdrôtovej technológie Bluetooth. Niektoré funkcie vyžadujú, aby ste si do pripojeného smartfónu nainštalovali aplikáciu Garmin Connect. Ďalšie informácie nájdete na stránke www.garmin.com/apps.

- **Upozornenia z telefónu**: na zariadení Instinct sa budú zobrazovať upozornenia a správy z telefónu.
- **LiveTrack**: táto funkcia umožňuje priateľom a rodine sledovať vaše preteky a tréningové aktivity v reálnom čase. Osoby, ktorým chcete umožniť sledovanie, môžete pozvať pomocou e-mailu alebo sociálnych sietí, čím im povolíte zobrazenie vašich živých údajov na stránke sledovania Garmin **Connect**
- **Nahrávanie aktivity do služby Garmin Connect**: vaša aktivita sa po dokončení zaznamenávania automaticky odošle do vášho účtu Garmin Connect,
- **Snímače Bluetooth**: umožňuje pripojenie k snímačom kompatibilným s technológiou Bluetooth, napríklad monitoru srdcového tepu.
- **Nájsť môj telefón**: vyhľadá váš stratený smartfón, ktorý je spárovaný s vaším zariadením Instinct a nachádza sa v dosahu.
- **Vyhľadať moje zariadenie**: vyhľadá vaše stratené zariadenie Instinct, ktoré je spárované s vaším smartfónom a nachádza sa v dosahu.

# **Povolenie upozornení Bluetooth**

Skôr ako bude možné povoliť upozornenia, musíte spárovať zariadenie Instinct

s kompatibilným mobilným zariadením (strana 2).

- **1** Na úvodnej obrazovke hodiniek podržte ikonu **MENU**.
- **2** Vyberte položky **Nastavenia** > **Telefón** > **Smart upozornenia** > **Stav** > **Zapnúť**.
- **3** Vyberte položku **Počas aktivity**.
- **4** Vyberte preferované upozornenie.
- **5** Vyberte preferovaný zvuk.
- **6** Vyberte položku **Nie počas aktivity**.
- **7** Vyberte preferované upozornenie.
- **8** Vyberte preferovaný zvuk.
- **9** Vyberte položku **Časový limit**.
- **10** Vyberte množstvo času, kedy sa bude na obrazovke zobrazovať upozornenie na nové oznámenie.

#### **Zobrazenie upozornení**

- **1** Ak chcete zobraziť miniaplikáciu s upozorneniami, na úvodnej obrazovke hodiniek stlačte tlačidlo **UP** alebo **DOWN**.
- **2** Stlačte tlačidlo **GPS**.
- **3** Vyberte požadované upozornenie.
- **4** Stlačením tlačidla **DOWN** zobrazíte ďalšie možnosti.
- **5** Stlačením tlačidla **BACK** sa vrátite na predchádzajúcu obrazovku.
### **Správa upozornení**

Pomocou kompatibilného smartfónu môžete spravovať upozornenia, ktoré sa objavujú na zariadení Instinct Esports.

Vyberte možnosť:

- Ak používate zariadenie iPhone® , prejdite do nastavení upozornení iOS®, kde vyberte položky, ktoré sa majú na zariadení zobraziť.
- Ak používate smartfón so systémom Android™, z aplikácie Garmin Connect vyberte položky **Nastavenia** > **Upozornenia**.

## **Vypnutie Bluetooth pripojenia smartfónu**

Pripojenie smartfónu Bluetooth môžete vypnúť z ponuky ovládacích prvkov.

**POZNÁMKA:** do ponuky ovládacích prvkov môžete pridať voliteľné možnosti (strana 42).

- **1** Podržaním tlačidla **CTRL** zobrazte ponuku ovládacích prvkov
- Výberom možnosti **v**ypnete pripojenie smartfónu Bluetooth na vašom zariadení **Instinct**

Postup vypnutia technológie Bluetooth na mobilnom zariadení nájdete v príručke používateľa pre mobilné zariadenie.

**Zapnutie a vypnutie upozornení na pripojenie alebo odpojenie smartfónu** Zariadenie Instinct Esports môžete nastaviť tak, aby vás upozornilo v prípade pripojenia alebo

odpojenia smartfónu spárovaného prostredníctvom technológie Bluetooth.

**POZNÁMKA:** funkcia upozornení na pripojenie alebo odpojenie smartfónu je predvolene vypnutá.

- **1** Podržte tlačidlo **MENU**.
- **2** Vyberte položky **Nastavenia** > **Telefón** > **Upozornenia**.

## **Vyhľadanie strateného mobilného zariadenia**

Pomocou tejto funkcie môžete vyhľadať stratené mobilné zariadenie, ktoré je spárované pomocou technológie Bluetooth a momentálne sa nachádza v dosahu.

**POZNÁMKA:** v ponuke ovládacích prvkov (strana 42).

- **1** Podržaním tlačidla **CTRL** zobrazte ponuku ovládacích prvkov.
- 2 Vyberte položku .

Zariadenie Instinct začne hľadať spárované mobilné zariadenie. Na mobilnom zariadení zaznie zvukové upozornenie a na obrazovke zariadenia Instinct sa zobrazí sila signálu technológie Bluetooth. Sila signálu technológie Bluetooth sa zvyšuje, ako sa približujete k mobilnému zariadeniu.

**3** Ak chcete zastaviť hľadanie, stlačte tlačidlo **BACK**.

## **Garmin Connect**

Na vašom konte Garmin Connect sa môžete spojiť so svojimi priateľmi. Účet Garmin Connect vám poskytuje nástroje na vzájomné sledovanie, analyzovanie, zdieľanie a povzbudzovanie. Zaznamenávajte udalosti vášho aktívneho životného štýlu vrátane behu, prechádzok, jazdenia, plávania, turistiky a ďalších aktivít.

Bezplatný účet Garmin Connect si môžete vytvoriť spárovaním zariadenia a telefónu pomocou aplikácie Garmin Connect alebo prejdením na adresu connect.garmin.com.

#### **Sledujte svoj pokrok**: môžete sledovať denne svoje kroky, zapojiť sa do priateľskej súťaže so svojimi pripojenými priateľmi a plniť svoje ciele.

- **Ukladajte svoje aktivity**: po dokončení a uložení časovanej aktivity pomocou zariadenia môžete túto aktivitu nahrať na svoj účet Garmin Connect a ponechať si ju, ako dlho chcete.
- **Analyzujte svoje údaje**: môžete zobraziť podrobnejšie informácie o svojej aktivite, vrátane času, vzdialenosti, srdcového tepu, spálených kalórií a prispôsobiteľných správ.

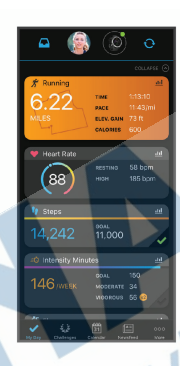

**Zdieľajte svoje aktivity**: môžete sa spojiť s priateľmi a sledovať si navzájom aktivity

alebo zverejňovať prepojenia na vaše aktivity na vašich obľúbených sociálnych sieťach.

**Spravujte svoje nastavenia**: na svojom účte Garmin Connect môžete prispôsobiť nastavenia svojho zariadenia a nastavenia používateľa.

#### **Aktualizácia softvéru prostredníctvom aplikácie Garmin Connect**

Pred aktualizáciou softvéru prostredníctvom aplikácie Garmin Connect je potrebné disponovať účtom Garmin Connect a spárovať zariadenie s kompatibilným smartfónom (strana 2).

Synchronizujte svoje zariadenie s aplikáciou Garmin Connect (strana 31). Keď je k dispozícii nový softvér, aplikácia Garmin Connect automaticky odošle aktualizáciu do zariadenia.

#### **Aktualizácia softvéru prostredníctvom Garmin Express**

Pred aktualizáciou softvéru zariadenia si musíte stiahnuť a nainštalovať Garmin Express aplikáciu a pridať ju do zariadenia (strana 31).

**1** Zariadenie pripojte k počítaču pomocou kábla USB.

Keď bude k dispozícii nová verzia softvéru, aplikácia Garmin Express ju odošle do vášho zariadenia.

**2** Keď aplikácia Garmin Express dokončí odosielanie aktualizácie, odpojte zariadenie od počítača.

Vaše zariadenie nainštaluje aplikáciu. *Používanie funkcie Garmin Connect na vašom počítači*

Aplikácia Garmin Express pripojí vaše zariadenie k účtu Garmin Connect pomocou počítača. Pomocou aplikácie Garmin Express môžete nahrať svoje údaje aktivít do účtu Garmin Connect a posielať z webovej stránky Garmin Connect do zariadenia údaje, ako napríklad cvičenia alebo tréningové plány.

**1** Zariadenie pripojte k počítaču pomocou kábla USB.

- **2** Prejdite na stránku **www.garmin.com /express**.
- **3** Stiahnite a nainštalujte aplikáciu Garmin Express.
- **4** Otvorte aplikáciu Garmin Express a vyberte položku **Pridať zariadenie**.
- **5** Postupujte podľa pokynov na obrazovke.

### **Manuálna synchronizácia údajov s aplikáciou Garmin Connect**

**POZNÁMKA:** v ponuke ovládacích prvkov (strana 42).

- **1** Podržaním tlačidla **CTRL** zobrazte ponuku ovládacích prvkov
- 2 Vyberte  $\Omega$ .

# **Garmin Explore™**

Webová lokalita Garmin Explore a mobilná aplikácia vám umožňujú plánovať výlety a používať cloudové úložisko pre vaše zemepisné body, cesty a trasy. Ponúkajú rozšírené možnosti plánovania online aj offline a umožňujú vám zdieľať a synchronizovať údaje s vaším kompatibilným zariadením Garmin. Pomocou mobilnej aplikácie si môžete stiahnuť mapy, aby ste k nim mali prístup aj offline, a potom navigovať kdekoľvek bez použitia mobilných dát.

Aplikáciu Garmin Explore si môžete stiahnuť z obchodu s aplikáciami vo vašom smartfóne alebo môžete prejsť na webovú lokalitu explore.garmin.com.

# **Prispôsobenie zariadenia**

## **Miniaplikácie**

Vaše zariadenie sa dodáva s vopred nahratými miniaplikáciami, ktoré poskytujú okamžité informácie. Niektoré miniaplikácie vyžadujú pripojenie cez rozhranie Bluetooth s kompatibilným smartfónom.

Predvolene nie sú niektoré miniaplikácie viditeľné. Môžete ich do slučky miniaplikácií pridať manuálne (strana 33).

- **ABC**: zobrazuje kombinované informácie výškomeru, barometra a kompasu.
- **Alternatívne časové pásma**: zobrazuje aktuálny čas v ďalších časových pásmach.
- **Kalendár**: zobrazuje blížiace sa stretnutia uložené v kalendári smartfónu.
- **Kalórie**: zobrazuje informácie o kalóriách pre aktuálny deň.

**Kompas**: zobrazuje elektronický kompas. **Sledovanie psov**: zobrazuje informácie

o polohe vášho psa pri spárovaní kompatibilného zariadenia na sledovanie psov s vaším zariadením Instinct.

**Vyšliapané poschodia**: sleduje vaše vyšliapané poschodia a váš pokrok smerom k cieľu.

**Srdcový tep**: zobrazuje váš aktuálny srdcový tep v tepoch za minútu (bpm) a graf vášho srdcového tepu.

- **Minúty intenzívneho cvičenia**: sleduje váš čas strávený stredne intenzívnymi až vysoko intenzívnymi aktivitami, váš týždenný cieľ v rámci minút intenzívnej aktivity a váš pokrok smerom k cieľu.
- **Ovládacie prvky inReach®** : umožňuje odosielať správy do spárovaného zariadenia inReach.
- **Posledná aktivita**: zobrazuje krátky súhrn vašej poslednej zaznamenanej aktivity, ako je napr. posledný beh, posledná jazda alebo posledné plávanie.
- **Posledný šport**: zobrazuje krátky súhrn vašej poslednej zaznamenanej športovej aktivity.
- **Fáza mesiaca**: zobrazí čas východu a západu mesiaca a k tomu fázu mesiaca na základe vašej polohy GPS.
- **Ovládanie hudby**: poskytuje ovládacie prvky prehrávača hudby pre váš smartfón.
- **Môj deň**: zobrazuje dynamický súhrn vašich aktivít v daný deň. Metrika zahŕňa aktivity merané na čas, minúty intenzívneho cvičenia, prejdené poschodia, kroky, spálené kalórie a ďalšie údaje.
- **Upozornenia**: upozornia vás na prichádzajúce hovory, textové správy, aktualizácie na sociálnych sieťach a ďalšie informácie na základe nastavení oznámení smartfónu.
- **Informácie snímača**: zobrazuje informácie z interného snímača alebo pripojeného snímača ANT+.
- **Kroky**: sleduje váš denný počet krokov, cieľový počet krokov a údaje za predchádzajúce dni.
- **Námaha**: zobrazuje aktuálnu úroveň námahy a graf úrovne stresu. Môžete si urobiť dychové cvičenie, ktoré vám pomôže uvoľniť sa.
- **Východ a západ slnka**: zobrazuje čas východu a západu slnka, časy súmraku.
- **Ovládacie prvky VIRB®** : poskytuje ovládacie prvky kamery po spárovaní zariadenia VIRB s vaším zariadením Instinct.
- **Počasie**: zobrazuje aktuálnu teplotu a predpoveď počasia.
- **Xero® zariadenie**: zobrazuje informácie o polohe lasera po spárovaní kompatibilného zariadenia Xero s vaším zariadením Instinct.

## **Prispôsobenie miniaplikácií**

Môžete zmeniť poradie miniaplikácií v okruhu miniaplikácií, odstrániť miniaplikácie a pridať nové miniaplikácie.

- **1** Na úvodnej obrazovke hodiniek podržte tlačidlo **MENU**.
- **2** Vyberte položku **Nastavenia** > **Miniaplikácie**.
- **3** Vyberte požadovanú miniaplikáciu.
- **4** Vyberte možnosť:
	- Vyberte položku **Zmeniť usporiadanie** a zmeňte miesto miniaplikácie v okruhu miniaplikácií.
- Vyberte položku **Odstrániť** a odstráňte miniaplikáciu z okruhu miniaplikácií.
- **5** Vyberte položku **Pridať miniaplikácie**.
- **6** Vyberte požadovanú miniaplikáciu.

Miniaplikácia sa pridá do okruhu miniaplikácií.

## **Diaľkový ovládač inReach**

Funkcia diaľkového ovládača inReach umožňuje ovládať zariadenie inReach pomocou zariadenia Instinct. Kompatibilné zariadenie inReach si môžete kúpiť na stránke buy.garmin.com.

*Používanie diaľkového ovládača inReach* Pred použitím funkcie diaľkového ovládača inReach je potrebné pridať miniaplikáciu inReach do ponuky miniaplikácií (strana 33).

- **1** Zapnite zariadenie inReach.
- **2** Na hodinkách Instinct stlačením tlačidla **UP** alebo **DOWN** na úvodnej obrazovke hodiniek zobrazte miniaplikáciu inReach.
- **3** Stlačením tlačidla **GPS** vyhľadajte svoje zariadenieinReach.
- **4** Stlačením tlačidla **GPS** spárujte svoje zariadenieinReach.
- **5** Stlačte tlačidlo **GPS** a vyberte možnosť:
	- Ak chcete odoslať správu SOS, vyberte položku **Spustiť signál SOS**. **POZNÁMKA:** funkciu SOS by ste mali používať len v skutočnej núdzovej situácii.
- Ak chcete odoslať textovú správu, vyberte položky **Správy** > **Nová správa**, vyberte kontakty, ktorým ju adresujete, a zadajte text správy alebo vyberte niektorú z možností rýchleho textu.
- Ak chcete odoslať prednastavenú správu, vyberte položku **Poslať predvolené** a vyberte správu zo zoznamu.
- Ak chcete zobraziť časovač a prejdenú vzdialenosť počas aktivity, vyberte položku **Sledovanie**.

### **VIRB diaľkové ovládanie**

VIRB Funkcia diaľkového ovládania vám umožní ovládať vašu akčnú kameru VIRB pomocou vášho zariadenia. Na adrese www.garmin.com/VIRB si môžete zakúpiť VIRB akčnú kameru.

### *Ovládanie VIRB akčnej kamery*

Pred použitím funkcie diaľkového ovládača VIRB musíte aktivovať nastavenie diaľkového ovládania na vašej VIRB kamere. Ďalšie informácie nájdete v *VIRB príručke používateľa*.

- **1** Zapnite VIRB kameru.
- **2** Spárujte kameru VIRB s hodinkami Instinct (strana 49).

Miniaplikácia VIRB sa automaticky pridá do okruhu miniaplikácií.

- **3** Na obrázku pozadia hodiniek stlačením tlačidla **UP** alebo **DOWN** zobrazte miniaplikáciu VIRB.
- **4** V prípade potreby počkajte, kým sa hodinky pripoja ku kamere.
- **5** Vyberte možnosť:
	- Ak chcete zaznamenať video, vyberte položku **Spustiť záznam**. Na obrazovke zariadenia Instinct sa zobrazí počítadlo videa.
	- Ak chcete nasnímať fotografiu počas nahrávania videa, stlačte tlačidlo **DOWN**.
	- Ak chcete zastaviť nahrávanie videa. stlačte tlačidlo **GPS**.
	- Ak chcete nasnímať fotografiu, vyberte položku **Odfotiť**.
	- Ak chcete nasnímať viacero fotografií v sériovom režime, vyberte položku **Nasnímať sekvenciu**.
	- Ak chcete poslať kameru do režimu spánku, vyberte položku **Uspať fotoaparát**.
	- Ak chcete zobudiť kameru z režimu spánku, vyberte položku **Zobudiť fotoaparát**.
	- Ak chcete zmeniť nastavenia videa a fotografie, vyberte položku **Nastavenia**.

### *Ovládanie akčnej kamery VIRB počas aktivity*

Pred použitím funkcie diaľkového ovládača VIRB musíte aktivovať nastavenie diaľkového ovládania na vašej VIRB kamere. Ďalšie informácie nájdete v *VIRB príručke používateľa*.

- **1** Zapnite VIRB kameru.
- **2** Spárujte kameru VIRB s hodinkami Instinct (strana 49).

Keď je kamera spárovaná, obrazovka s údajmi VIRB sa automaticky pridá do aktivít.

- **3** Počas aktivity môžete stlačením tlačidla **UP** alebo **DOWN** zobraziť obrazovku s údajmi VIRB.
- **4** V prípade potreby počkajte, kým sa hodinky pripoja ku kamere.
- **5** Podržte tlačidlo **MENU**.
- **6** Vyberte položku **Ovládať VIRB**.
- **7** Vyberte možnosť:
	- Ak chcete ovládať kameru prostredníctvom časovača aktivity, vyberte položky **Nastavenia** > **Režim záznamu** > **Spustenie/zastavenie časovača**.

**POZNÁMKA:** zaznamenávanie videa sa automaticky spustí alebo zastaví, keď spustíte alebo zastavíte aktivitu.

• Ak chcete ovládať kameru prostredníctvom možností ponuky,

vyberte položky **Nastavenia** > **Režim záznamu** > **Manuálne**.

• Ak chcete video zaznamenať manuálne, vyberte položku **Spustiť záznam**.

Na obrazovke zariadenia Instinct sa zobrazí počítadlo videa.

- Ak chcete nasnímať fotografiu počas nahrávania videa, stlačte tlačidlo **DOWN**.
- Ak chcete manuálne zastaviť nahrávanie videa, stlačte tlačidlo **GPS**.
- Ak chcete nasnímať viacero fotografií v sériovom režime, vyberte položku **Nasnímať sekvenciu**.
- Ak chcete poslať kameru do režimu spánku, vyberte položku **Uspať fotoaparát**.
	- Ak chcete zobudiť kameru z režimu spánku, vyberte položku **Zobudiť fotoaparát**.

## **Nastavenia aktivít a aplikácie**

Tieto nastavenia umožňujú prispôsobiť aplikáciu každej predinštalovanej aktivity v závislosti od vašich potrieb. Napríklad môžete prispôsobiť stránky s údajmi a povoliť upozornenia a tréningové funkcie. Nie všetky nastavenia sú dostupné pre všetky typy aktivít.

Podržte tlačidlo **MENU**, vyberte položky **Nastavenia** > **Aktivity a aplikácie**, vyberte aktivitu a následne nastavenia aktivity.

- **Vzdialenosť 3D**: vypočíta vašu precestovanú vzdialenosť pomocou vašej zmeny nadmorskej výšky a vášho horizontálneho pohybu na zemi.
- **Rýchlosť 3D**: vypočíta vašu rýchlosť vzdialenosť pomocou vašej zmeny nadmorskej výšky a vášho horizontálneho pohybu na zemi. (strana 41).
- **Upozornenia**: nastaví tréningové alebo navigačné upozornenia pre aktivitu.
- **Automatické rozpoznanie lezenia**: umožní zariadeniu rozpoznávať zmeny nadmorskej výšky automaticky prostredníctvom zabudovaného výškomera.
- **Auto Lap**: nastaví možnosti pre funkciu Auto Lap® (strana 39).
- **Auto Pause**: nastaví zariadenie tak, aby prestalo zaznamenávať údaje, keď sa prestanete hýbať alebo vaša rýchlosť klesne pod stanovenú hodnotu (strana 40).
- **Auto štart**: umožní zariadeniu rozpoznávať zjazdy na lyžiach automaticky prostredníctvom zabudovaného akcelerometra.
- **Automatické rolovanie**: umožní automatické prechádzanie všetkými obrazovkami s údajmi o aktivite, kým je spustený časovač (strana 41).
- **Farba pozadia**: nastaví bielu alebo čiernu farbu pozadia každej aktivity.
- **Spustenie odpočtu**: aktivuje časovač s odpočítavaním pre intervaly pri plávaní v bazéne.
- **Obrazovky s údajmi**: umožňuje prispôsobiť obrazovky s údajmi a pridať nové obrazovky s údajmi pre aktivitu (strana 37).
- **GPS**: nastaví režim pre anténu GPS. Používanie možnosti GPS + GLONASS alebo GPS + GALILEO poskytuje zvýšený výkon v náročných prostrediach a rýchlejšie získanie polohy. Používanie systému GPS a iného satelitu súčasne môže viesť k skráteniu výdrže batérie v porovnaní so situáciami, keď sa používa iba možnosť GPS. Pomocou voľby UltraTrac sa body na trase a údaje snímača zaznamenávajú menej často (strana 42).
- **Tlačidlo Lap**: umožňuje vám zaznamenať kolo, okruh alebo oddych počas aktivity (strana 41).
- **Metronóm**: hrá tóny v stabilnom rytme, vďaka čomu pomáha zlepšovať váš výkon prostredníctvom tréningu pri rýchlejšej, pomalšej alebo zosúladenejšej kadencii (strana 7).
- **Veľkosť bazéna**: nastaví dĺžku bazéna pre plávanie v bazéne.
- **Zapnúť šetrenie energie**: aktivuje možnosti časového limitu na šetrenie energie pre danú aktivitu (strana 42).

**Premenovať**: nastaví názov aktivity.

## **Obnova predvolených nastavení**: umožňuje

obnoviť predvolené nastavenia aktivity.

**Rozpoznanie záberov**: aktivuje detekciu záberov pri plávaní v bazéne.

**Prispôsobenie obrazoviek s údajmi** Pri jednotlivých aktivitách môžete zobraziť, skryť a meniť rozloženie a obsah obrazoviek s údajmi.

- **1** Podržte tlačidlo **MENU**.
- **2** Vyberte položku **Nastavenia** > **Aktivity a aplikácie**.
- **3** Vyberte aktivitu, ktorú chcete prispôsobiť.
- **4** Zvoľte nastavenia aktivity.
- **5** Vyberte položku **Obrazovky s údajmi**.
- **6** Vyberte obrazovku s údajmi, ktorú chcete prispôsobiť.
- **7** Vyberte možnosť:
	- Ak chcete nastaviť počet dátových polí na obrazovke s údajmi, vyberte položku **Rozloženie**.
	- Vyberte pole, v ktorom chcete zmeniť zobrazené údaje.
	- Ak chcete zmeniť umiestnenie obrazovky s údajmi v slučke, vyberte položku **Zmeniť usporiadanie**.
	- Ak chcete obrazovku s údajmi odstrániť zo slučky, vyberte položku **Odstrániť**.
- **8** Ak potrebujete obrazovku s údajmi pridať do slučky, vyberte položku **Pridať**.

Môžete si pridať vlastnú obrazovku s údajmi alebo si vybrať jednu z vopred definovaných.

## **Pridanie mapy do aktivity**

V rámci aktivity si môžete pridať mapu do slučky obrazoviek s údajmi.

- **1** Podržte tlačidlo **MENU**.
- **2** Vyberte položku **Nastavenia** > **Aktivity a aplikácie**.
- **3** Vyberte aktivitu, ktorú chcete prispôsobiť.
- **4** Zvoľte nastavenia aktivity.
- **5** Vyberte položky **Obrazovky s údajmi** > **Pridať** > **Mapa**.

### **Upozornenia**

Pre každú aktivitu si môžete nastaviť upozornenia, ktoré vám môžu pomôcť zamerať sa počas tréningu na konkrétne ciele, poskytnú vám viac informácií o okolitom prostredí a navedú vás do cieľa. Niektoré upozornenia sú k dispozícii len na konkrétne aktivity. Existujú tri typy upozornení: upozornenia udalostí, upozornenia rozsahu a opakujúce sa upozornenia.

- **Upozornenie na udalosť**: upozornenie na udalosť vás upozorní raz. Udalosť má konkrétnu hodnotu. Napríklad môžete nastaviť, aby vás zariadenie upozornilo, keď dosiahnete určitú nadmorskú výšku.
- **Upozornenie rozsahu**: upozornenie rozsahu vás upozorní vždy, keď je zariadenie nad alebo pod stanoveným rozsahom hodnôt.

Zariadenie môžete napríklad nastaviť, aby vás upozornilo, keď sa váš srdcový tep klesne pod 60 úderov za minútu (bpm) alebo stúpne nad 210 úderov za minútu.

**Opakujúce sa upozornenie**: opakujúce sa upozornenie vás upozorní vždy, keď zariadenie zaznamená stanovenú hodnotu alebo interval. Zariadenie môžete napríklad nastaviť tak, aby vás upozorňovalo každých 30 minút.

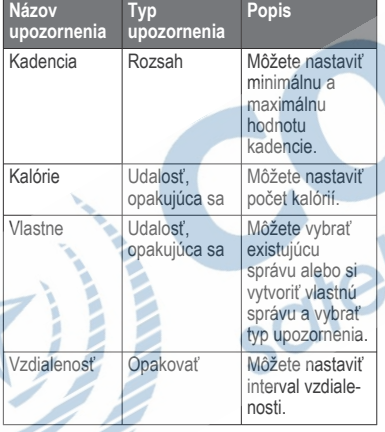

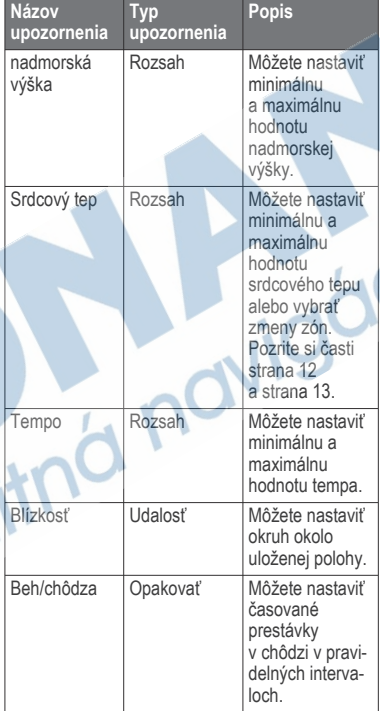

D

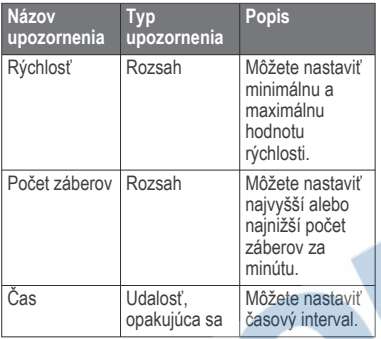

## *Nastavenie upozornenia*

- **1** Podržte tlačidlo **MENU**.
- **2** Vyberte položky **Nastavenia** > **Aktivity a aplikácie**.
- **3** Vyberte aktivitu.
	- **POZNÁMKA:** táto funkcia nie je dostupná pre všetky aktivity.
- **4** Zvoľte nastavenia aktivity.
- **5** Vyberte položku **Upozornenia**.
- **6** Vyberte možnosť:
	- Ak chcete pre aktivitu vybrať nové upozornenie, vyberte položku **Pridať nové**.
	- Ak chcete upraviť už existujúce upozornenie, vyberte názov upozornenia.
- **7** V prípade potreby vyberte typy upozornenia.
- **8** Vyberte zónu, zadajte minimálnu a maximálnu hodnotu, prípadne zadajte vlastnú hodnotu upozornenia.
- **9** V prípade potreby upozornenie aktivujte.

Pre udalosť a opakujúce sa upozornenia sa zobrazí hlásenie vždy, keď dosiahnete hodnotu upozornenia. Pre rozsah upozornení sa zobrazí hlásenie vždy, keď prekročíte alebo klesnete mimo určeného rozsahu (minimálna a maximálna hodnota).

## **Auto Lap**

*Označovanie okruhov podľa vzdialenosti* Funkciu Auto Lap môžete použiť na automatické označovanie okruhu po určitej vzdialenosti. Táto funkcia je užitočná pri porovnávaní výkonu v rámci jednotlivých úsekov aktivity (napríklad po každej míli alebo po 5 kilometroch).

- **1** Podržte tlačidlo **MENU**.
- **2** Vyberte položky **Nastavenia** > **Aktivity a aplikácie**.
- **3** Vyberte aktivitu. **POZNÁMKA:** táto funkcia nie je dostupná pre všetky aktivity.
- **4** Zvoľte nastavenia aktivity.
- **5** Vyberte položku **Auto Lap**.
- **6** Vyberte možnosť:
	- Výberom položky **Auto Lap** zapnete alebo vypnete funkciu Auto Lap.
	- Ak chcete upraviť vzdialenosť medzi jednotlivými okruhmi, vyberte položku **Automatická vzdialenosť**.

Vždy, keď dokončíte okruh, zobrazí sa správa s časom daného okruhu. Ak sú zapnuté zvukové tóny, zariadenie zároveň pípa alebo vibruje (strana 47).

V prípade potreby si môžete sami nastaviť, aby sa na stránkach s údajmi zobrazovali ďalšie údaje okruhu (strana 37).

### **Prispôsobenie hlásenia upozornenia na okruh**

Jedno alebo dve údajové polia, ktoré sa zobrazujú v hlásení upozornenia na okruh, si môžete prispôsobiť.

- **1** Podržte tlačidlo **MENU**.
- **2** Vyberte položky **Nastavenia** > **Aktivity a aplikácie**.
- **3** Vyberte aktivitu. **POZNÁMKA:** táto funkcia nie je dostupná pre všetky aktivity.
- **4** Zvoľte nastavenia aktivity.
- **5** Vyberte položky **Auto Lap** > **Upozornenie na kolo**.
- **6** Vyberte pole, ktoré chcete zmeniť.
- **7** Vyberte položku **Ukážka** (voliteľné).

## **Zapnutie Auto Pause®**

Pomocou funkcie Auto Pause môžete automaticky pozastaviť časovač, keď sa prestanete pohybovať. Táto funkcia je užitočná pri aktivitách, ktorých súčasťou sú semafory alebo iné miesta, na ktorých musíte zastaviť.

**POZNÁMKA:** keď je časovač zastavený alebo pozastavený, história sa nezaznamenáva.

- **1** Podržte tlačidlo **MENU**.
- **2** Vyberte položky **Nastavenia** > **Aktivity a aplikácie**.
- **3** Vyberte aktivitu.

**POZNÁMKA:** táto funkcia nie je dostupná pre všetky aktivity.

- **4** Zvoľte nastavenia aktivity.
- **5** Vyberte položku **Auto Pause**.
- **6** Vyberte možnosť:
	- Ak chcete, aby sa časovač automaticky pozastavil, keď sa prestanete pohybovať, vyberte možnosť **V pokoji**.
	- Ak chcete, aby sa časovač automaticky pozastavil, keď vaše tempo alebo rýchlosť klesne pod určitú úroveň, vyberte možnosť **Vlastné**.

### **Aktivácia automatického rozpoznania lezenia**

Funkciu automatického rozpoznania lezenia môžete použiť na automatické rozpoznanie zmien nadmorskej výšky. Môžete ju použiť

počas aktivít ako lezenie, turistika, behanie alebo bicyklovanie.

- **1** Podržte tlačidlo **MENU**.
- **2** Vyberte položku **Nastavenia** > **Aktivity a aplikácie**.
- **3** Vyberte aktivitu. **POZNÁMKA:** táto funkcia nie je dostupná pre všetky aktivity.
- **4** Zvoľte nastavenia aktivity.
- **5** Vyberte položky **Automatické rozpoznanie lezenia** > **Stav** > **Zapnúť**.
- **6** Vyberte možnosť:
	- Vyberte položku **Obrazovka počas behu** pre určenie obrazovky s údajmi. ktorá sa zobrazí počas behu.
	- Vyberte položku **Obrazovka počas lezenia** pre určenie obrazovky s údajmi, ktorá sa zobrazí počas lezenia.
	- Vyberte položku **Obrátiť farby** pre obrátenie farieb displeja pri zmene režimov.
	- Vyberte položku **Vertikálna rýchlosť** pre nastavenie rýchlosti stúpania.
	- Vyberte položku **Prepínanie režimov** pre nastavenie rýchlosti zmeny režimov zo strany zariadenia.

## **3D rýchlosť a vzdialenosť**

Môžete nastaviť 3D rýchlosť a vzdialenosť na výpočet vaše rýchlosti a vzdialenosti pomocou zmeny nadmorskej výšky aj horizontálneho

pohybu po zemi. Môžete ju použiť počas aktivít ako lyžovanie, lezenie, navigácia, turistika, behanie alebo bicyklovanie.

## **Zapnutie a vypnutie tlačidla kola**

Môžete zapnúť nastavenie Tlačidlo Lap na zaznamenanie kola alebo oddychu počas aktivity pomocou tlačidla BACK. Nastavenie Tlačidlo Lap môžete vypnúť, aby ste nezaznamenávali kolá náhodným stlačením tlačidla počas aktivity.

- **1** Podržte tlačidlo **MENU**.
- **2** Vyberte položku **Nastavenia** > **Aktivity a aplikácie**.
- **3** Vyberte aktivitu.
- **4** Zvoľte nastavenia aktivity.
- **5** Vyberte položku **Tlačidlo Lap**. Stav tlačidla kola sa zmení na Zapnúť alebo Vypnúť v závislosti od aktuálneho nastavenia.

## **Používanie automatického rolovania**

Pomocou funkcie automatického rolovania sa automaticky zobrazujú všetky obrazovky s údajmi o aktivite, keď beží časovač.

- **1** Podržte tlačidlo **MENU**.
- **2** Vyberte položky **Nastavenia** > **Aktivity a aplikácie**.
- **3** Vyberte aktivitu.

**POZNÁMKA:** táto funkcia nie je dostupná pre všetky aktivity.

- **4** Zvoľte nastavenia aktivity.
- **5** Vyberte položku **Automatické rolovanie**.
- **6** Vyberte rýchlosť zobrazovania.

## **UltraTrac**

Funkcia UltraTrac je nastavenie GPS, pri ktorom sa body na trase a údaje snímača zaznamenávajú menej často. Zapnutím funkcie UltraTrac predĺžite výdrž batérie, zníži sa však kvalita zaznamenaných aktivít. Funkciu UltraTrac by ste mali používať pri aktivitách, ktoré vyžadujú dlhšiu výdrž batérie a pri ktorých časté aktualizácie údajov snímača nie sú až také dôležité.

### **Nastavenia časového limitu na úsporu energie**

Nastavenia časového limitu ovplyvňujú, ako dlho zostáva zariadenie v tréningovom režime, napríklad keď čakáte na štart pretekov. Podržte tlačidlo **MENU**, vyberte položky **Nastavenia** > **Aktivity a aplikácie**, vyberte aktivitu a následne nastavenia aktivity. Ak chcete upraviť nastavenia časového limitu pre danú aktivitu, vyberte položku **Zapnúť šetrenie energie**.

- **Normálne**: nastaví zariadenie tak, aby vstúpilo do režimu hodín s nízkou spotrebou energie po 5 minútach nečinnosti.
- **Rozšírené**: nastaví zariadenie tak, aby vstúpilo do režimu hodín s nízkou spotrebou energie po 25 minútach nečinnosti. Rozšírený režim môže viesť ku skráteniu výdrže batérie medzi nabíjaniami.

# **Prispôsobenie zoznamu aktivít**

- **1** Na úvodnej obrazovke hodiniek podržte tlačidlo **MENU**.
- **2** Vyberte položku **Nastavenia** > **Aktivity a aplikácie**.
- **3** Vyberte možnosť:
	- Vyberte aktivitu, aby ste mohli prispôsobiť jej nastavenia, nastaviť aktivitu ako obľúbenú, zmeniť poradie zobrazovania a vykonať ďalšie zmeny.
	- Vyberte položku **Pridať** a pridajte viac aktivít alebo vytvorte vlastné aktivity.

# **Odstránenie aktivity alebo aplikácie**

- **1** Na úvodnej obrazovke hodiniek podržte tlačidlo **MENU**.
- **2** Vyberte položku **Nastavenia** > **Aktivity a aplikácie**.
- **3** Vyberte aktivitu.
	- **4** Vyberte možnosť:
		- Ak chcete odstrániť aktivitu zo zoznamu obľúbených, vyberte položku **Odstrániť z Obľúbených**.
		- Ak chcete vymazať aktivitu zo zoznamu aplikácií, vyberte položku **Odstrániť**.

## **Prispôsobenie ponuky ovládacích prvkov**

V ponuke ovládacích prvkov môžete pridávať, odstraňovať a meniť poradie možností ponuky so skratkami (strana 1).

- **1** Na úvodnej obrazovke hodiniek podržte ikonu **MENU**.
- **2** Vyberte položku **Nastavenia** > **Ovládacie prvky**.
- **3** Vyberte skratku na prispôsobenie.
- **4** Vyberte možnosť:
	- Výberom položky **Zmeniť usporiadanie** môžete presunúť skratku v ponuke ovládacích prvkov na iné miesto.
	- Výberom položky **Odstrániť** môžete odstrániť skratku z ponuky ovládacích prvkov.
- **5** V prípade potreby môžete výberom položky **Pridať nové** pridať do ponuky ovládacích prvkov ďalšiu skratku.

## **Prispôsobenie vzhľadu hodiniek**

Môžete prispôsobiť informácie uvádzané na úvodnej obrazovke hodiniek a jej vzhľad.

- **1** Na úvodnej obrazovke hodiniek podržte tlačidlo **MENU**.
	- **2** Vyberte položku **Obrázok pozadia**.
- **3** Stláčaním tlačidla **UP** alebo **DOWN** si môžete prezrieť možnosti vzhľadu hodiniek.
- **4** Stlačte tlačidlo **GPS**.
- **5** Vyberte možnosť:
	- Úvodnú obrazovku hodiniek aktivujete výberom položky **Použiť**.

• Ak chcete prispôsobiť údaje zobrazované na úvodnej obrazovke hodiniek, vyberte položku **Prispôsobiť**, stláčaním tlačidla **UP** alebo **DOWN** si prezrite možnosti a vyberte možnosť **GPS**.

## **Nastavenia snímačov**

### **Nastavenia kompasu**

Podržte tlačidlo **MENU** a vyberte položky **Nastavenia** > **Snímače a doplnky** > **Kompas**.

**Kalibrovať**: umožňuje manuálne kalibrovať snímač kompasu (strana 43).

- **Zobraziť**: nastaví smer kurzu na kompase na stupne alebo miliradiány.
- **Referenčný Sever**: nastaví referenčný sever kompasu (strana 44).
- **Režim**: nastaví, aby kompas používal iba dáta elektronického snímača (Zapnúť), kombináciu dát systému GPS a elektronického snímača počas pohybu (Automaticky), alebo iba dáta GPS (Vypnúť).

## *Manuálna kalibrácia kompasu*

## *OZNÁMENIE*

Elektronický kompas kalibrujte vo vonkajšom prostredí. Ak chcete zlepšiť presnosť kurzu, nestojte v blízkosti objektov vplývajúcich na magnetické polia, ako sú napríklad vozidlá, budovy či elektrické vedenie.

Kalibráciu vášho zariadenia už vykonali vo výrobnom závode a zariadenie predvolene využíva automatickú kalibráciu. Ak zistíte chybnú činnosť kompasu, napríklad po prejdení veľkej vzdialenosti alebo po extrémnych zmenách teploty, môžete kalibráciu kompasu vykonať manuálne.

- **1** Podržte tlačidlo **MENU**.
- **2** Vyberte položku **Nastavenia** > **Snímače a doplnky** > **Kompas** > **Kalibrovať** > **Začiatok**.
- **3** Postupujte podľa pokynov na obrazovke.

**TIP:** pohybujte zápästím do tvaru malej osmičky, kým sa nezobrazí správa.

#### *Nastavenie referenčného severu*

Môžete nastaviť referenciu smeru, ktorá sa použije pri výpočte informácií kurzu.

- **1** Podržte tlačidlo **MENU**.
- **2** Vyberte položky **Nastavenia** > **Snímače a doplnky** > **Kompas** > **Referenčný Sever**.
- **3** Vyberte možnosť:
	- Ak chcete nastaviť geografický sever ako referenciu kurzu, vyberte položku **Pravý**.
	- Ak chcete automaticky nastaviť magnetickú odchýlku pre vašu polohu, vyberte položku **Magnetický**.
	- Ak chcete nastaviť súradnice severu (000º) ako referenciu kurzu, vyberte položku **Súradnice**.
		- Ak chcete nastaviť magnetickú odchýlku manuálne, vyberte položku

**Používateľ**, zadajte magnetickú odchýlku a vyberte **Hotovo**.

- **Nastavenia výškomeru** Podržte tlačidlo **MENU** a vyberte položky **Nastavenia** > **Snímače a doplnky** > **Výškomer**.
- **Kalibrovať**: umožňuje manuálne kalibrovať snímač výškomeru.
- **Autokal.**: umožňuje, aby sa výškomer sám kalibroval zakaždým, keď zapnete sledovanie GPS.
- **Elevation**: nastavuje jednotku merania nadmorskej výšky.

*Kalibrácia barometrického výškomera* Kalibráciu vášho zariadenia už vykonali vo výrobnom závode a zariadenie predvolene využíva automatickú kalibráciu v štartovacom bode GPS. Môžete vykonať manuálnu kalibráciu barometrického výškomeru, ak poznáte presnú nadmorskú výšku.

- **1** Podržte tlačidlo **MENU**.
- **2** Vyberte položky **Nastavenia** > **Snímače a doplnky** > **Výškomer**.
- **3** Vyberte možnosť:
	- Ak chcete kalibrovať automaticky z počiatočného bodu systému GPS, vyberte položku **Autokal.** a potom zvoľte požadovanú možnosť.
	- Pre manuálne zadanie aktuálnej nadmorskej výšky vyberte položku **Kalibrovať** > **Áno**.

• Aktuálnu nadmorskú výšku pomocou digitálneho modelu nadmorskej výšky zadáte výberom položiek **Kalibrovať** > **Použiť model DEM**.

**POZNÁMKA:** niektoré zariadenia vyžadujú telefónne pripojenie, aby mohli používať DEM na kalibráciu.

• Aktuálnu nadmorskú výšku na základe vášho štartovacieho bodu systému GPS zadáte výberom položiek **Kalibrovať** > **Použiť GPS**.

### **Nastavenia barometra**

Podržte tlačidlo **MENU** a vyberte položku **Nastavenia** > **Snímače a doplnky** > **Barometer**.

- **Kalibrovať**: umožňuje vám manuálne kalibrovať snímač barometra.
- **Graf**: nastaví časový rozsah pre graf v miniaplikácii barometra.
- **Upozornenie na búrku**: nastavuje rýchlosť zmeny barometrického tlaku, ktorá aktivuje upozornenie na búrku.
- **Režim upozornenia**: nastaví snímač používaný v režime hodín Možnosť Automaticky používa výškomer aj barometer v závislosti od vášho pohybu. Možnosť Výškomer môžete použiť, keď vaša aktivita zahŕňa zmeny nadmorskej výšky alebo možnosť Barometer, keď vaša aktivita nezahŕňa zmeny nadmorskej výšky.

**Pressure**: nastavuje spôsob zobrazenia údajov o tlaku v zariadení.

## *Kalibrácia barometra*

Kalibráciu vášho zariadenia už vykonali vo výrobnom závode a zariadenie predvolene využíva automatickú kalibráciu v štartovacom bode GPS. Môžete manuálne kalibrovať barometer, ak poznáte správnu nadmorskú výšku alebo správny tlak na hladine mora.

- **1** Podržte tlačidlo **MENU**.
- **2** Vyberte položku **Nastavenia** > **Snímače a doplnky** > **Barometer** > **Kalibrovať**.

# **3** Vyberte možnosť:

- Pre zadanie aktuálnej nadmorskej výšky alebo tlaku na hladine mora vyberte možnosť **Áno**.
- Automatickú kalibráciu pomocou digitálneho modelu nadmorskej výšky vykonáte výberom možnosti **Použiť model DEM**.

**POZNÁMKA:** niektoré zariadenia vyžadujú telefónne pripojenie, aby mohli používať DEM na kalibráciu.

• Pre vykonanie automatickej kalibrácie z vášho štartovacieho bodu GPS vyberte možnosť **Použiť GPS**.

## **Nastavenia mapy**

Môžete si prispôsobiť, ako sa mapa zobrazí v aplikácii mapy a obrazovkách s údajmi.

Na úvodnej obrazovke hodiniek podržte tlačidlo **MENU** a vyberte položky **Nastavenia** > **Mapa**.

- **Orientácia**: nastaví orientáciu mapy. Možnosť Na sever zobrazí sever v hornej časti obrazovky. Možnosť Trasa hore zobrazí váš aktuálny smer pohybu v hornej časti obrazovky.
- **Používateľské lokality**: zobrazí alebo skryje uložené polohy na mape.
- **Automatické zväčšovanie**: automatický výber úrovne priblíženia na optimálne použitie vašej mapy. Keď je táto možnosť vypnutá, musíte približovať alebo odďaľovať manuálne.

## **Nastavenia navigácie**

Môžete prispôsobiť funkcie a vzhľad máp pri navigácii do cieľa.

### **Prispôsobenie funkcií mapy**

- **1** Podržte tlačidlo **MENU**.
- **2** Vyberte položku **Nastavenia** > **Navigácia** > **Obrazovky s údajmi**.
- **3** Vyberte možnosť:
	- Vyberte položku **Mapa** na zapnutie alebo vypnutie mapy.
	- Vyberte položku **Graf nadmorskej výšky** na zapnutie alebo vypnutie grafu výšky.
	- Vyberte obrazovku, ktorú chcete pridať, odstrániť alebo prispôsobiť.

### **Nastavenia kurzu**

Môžete nastaviť správanie ukazovateľa, ktorý sa zobrazuje počas navigácie.

Podržte tlačidlo **MENU** a vyberte položky **Nastavenia** > **Navigácia** > **Typ**.

**Smer k cieľu**: ukazuje v smere vášho cieľa. **Kurz**: zobrazuje váš vzťah k čiare dráhy, ktorá vedie do cieľa.

**Nastavenie navigačných upozornení** Môžete nastaviť upozornenia, ktoré vám pomôžu pri navigácii do cieľa.

- **1** Podržte tlačidlo **MENU**.
- **2** Vyberte položky **Nastavenia** > **Navigácia** > **Upozornenia**.

## **3** Vyberte možnosť:

- Pre nastavenie upozornenia na špecifickú vzdialenosť do konečného cieľa vyberte položku **Vzdialenosť do cieľa**.
- Pre nastavenie upozornenia na odhadovaný zostávajúci čas do dosiahnutia konečného cieľa vyberte položku **Odhadovaný čas na trase do cieľa**.
- Pre nastavenie upozornenia v prípade odbočenia z trasy vyberte položku **Odchýlka od kurzu**.
- **4** V prípade potreby vyberte možnosť**Stav** pre zapnutie príslušného upozornenia.
- **5** V prípade potreby zadajte hodnotu vzdialenosti alebo času a vyberte položku .

### **Nastavenia systému**

Podržte tlačidlo **MENU** a vyberte položky **Nastavenia** > **Systém**.

- **Jazyk**: slúži na nastavenie zobrazovaného jazyka zariadenia.
- **Čas**: slúži na nastavenie času (strana 47).
- **Podsvietenie**: slúži na nastavenie podsvietenia (strana 48).
- **Zvuky**: slúži na nastavenie zvukov zariadenia, ako sú tóny tlačidiel, upozornenia a vibrácie.
- **Nerušiť**: slúži na zapnutie alebo vypnutie režimu nerušenia. Pomocou možnosti Dĺžka spánku môžete zapnúť v zariadení automatické prepnutie do režimu Nerušiť počas vášho spánku. Svoje normálne hodiny spánku môžete nastaviť v účte Garmin Connect.
- **Klávesové skratky**: umožňuje priradiť klávesové skratky ku klávesom zariadenia (strana 48).
- **Automaticky zamknúť**: umožňuje aktivovať automatické uzamykanie tlačidiel, aby nedošlo k náhodnému stlačeniu tlačidiel. Pomocou možnosti Počas aktivity môžete uzamknúť klávesy počas časovanej aktivity. Pomocou možnosti Nie počas aktivity môžete uzamknúť klávesy vtedy, keď nezaznamenávate žiadnu časovanú aktivitu.
- **Jednotky**: slúži na nastavenie merných jednotiek používaných na zariadení (strana 48).
- **Formát**: nastavuje všeobecné predvoľby formátu, napríklad tempo a rýchlosť zobrazené počas aktivít, a začiatok týždňa.
- **Záznam údajov**: umožňuje nastaviť, ako zariadenie zaznamenáva údaje aktivít. Možnosť Inteligentné záznamu (predvolená) umožňuje dlhšie zaznamenávanie aktivít. Možnosť záznamu Každú sekundu poskytuje podrobnejšie záznamy aktivít, no nemusí zaznamenať celý priebeh dlhšie trvajúcej aktivity.
- **Režim USB**: umožňuje nastaviť zariadenie tak, aby po pripojení k počítaču používalo režim veľkokapacitného úložného zariadenia alebo režim Garmin.
- **Obnoviť**: umožní vám obnoviť údaje a nastavenia používateľa (strana 56).
- **Aktualizácia softvéru**: umožňuje nainštalovať aktualizácie softvéru prevzaté pomocou aplikácie Garmin Express.

## **Nastavenia času**

Podržte tlačidlo **MENU** a vyberte položky **Nastavenia** > **Systém** > **Čas**.

**Formát času**: umožňuje nastaviť zariadenie tak, aby zobrazovalo čas v 12-hodinovom, 24-hodinovom alebo vojenskom formáte.

**Nastaviť čas**: Umožňuje nastaviť časové pásmo pre dané zariadenie. Pomocou voľby Automaticky sa časové pásmo nastaví automaticky na základe vašej polohy GPS.

- **Čas**: umožňuje nastaviť čas, ak je zvolená možnosť Manuálne.
- **Upozornenia**: umožňuje nastaviť hodinové upozornenia, ako aj upozornenia na východ a západ slnka, ktoré sa ozvú v špecifickom čase podľa zadaného počtu minút alebo hodín pred samotným východom alebo západom slnka.
- **Synchronizovať pomocou GPS**: umožňuje manuálnu synchronizáciu času s GPS pri prechode do iného časového pásma alebo pri zmene zimného času na letný čas.

### **Zmena nastavení podsvietenia**

- **1** Na úvodnej obrazovke hodiniek podržte tlačidlo **MENU**.
- **2** Vyberte položky **Nastavenia** > **Systém** > **Podsvietenie**.
- **3** Vyberte možnosť:
	- Vyberte položku **Počas aktivity**.
	- Vyberte položku **Nie počas aktivity**.
- **4** Vyberte možnosť:
	- Ak chcete, aby sa podsvietenie zapínalo pri stlačení tlačidiel, vyberte možnosť **Tlačidlá**.
	- Ak chcete, aby sa podsvietenie zapínalo pri upozorneniach, vyberte možnosť **Upozornenia**.
- Ak chcete, aby sa podsvietenie zapínalo pri zdvihnutí a otočení ruky, teda keď sa chcete pozrieť na zápästie, vyberte možnosť **Gesto**.
- Výberom možnosti **Časový limit** môžete nastaviť, po akom dlhom čase sa má podsvietenie vypnúť.
- Výberom možnosti **Jas** môžete nastaviť úroveň jasu podsvietenia.

#### **Prispôsobovanie klávesových skratiek** Môžete si prispôsobiť funkciu podržania

jednotlivých tlačidiel a kombinácií tlačidiel.

- **1** Na úvodnej obrazovke hodiniek podržte tlačidlo **MENU**.
- **2** Vyberte položku **Nastavenia** > **Systém** > **Klávesové skratky**.
- **3** Zvoľte tlačidlo alebo kombináciu tlačidiel, ktoré chcete prispôsobiť.
- **4** Zvoľte funkciu.

## **Zmena merných jednotiek**

Môžete prispôsobiť jednotky merania vzdialenosti, tempa a rýchlosti, nadmorskej výšky, hmotnosti, výšky a teploty.

- **1** Na úvodnej obrazovke hodiniek podržte tlačidlo **MENU**.
- **2** Vyberte položky **Nastavenia** > **Systém** > **Jednotky**.
- **3** Vyberte typ merania.
- **4** Vyberte mernú jednotku.

## **Zobrazenie informácií o zariadení**

Môžete zobraziť informácie o zariadení, napr. ID jednotky, verziu softvéru, informácie o predpisoch a licenčnú zmluvu.

- **1** Na obrázku pozadia hodiniek podržte tlačidlo **MENU**.
- **2** Vyberte položky **Nastavenia** > **Info**.

### **Zobrazenie elektronického štítku s informáciami o predpisoch a ich dodržiavaní**

Štítok pre toto zariadenie je poskytovaný elektronicky. Elektronický štítok môže obsahovať informácie o predpisoch, ako napr. identifikačné čísla poskytnuté FCC alebo regionálne označenia zhody, ako aj informácie o príslušnom produkte a licenciách.

- **1** Na úvodnej obrazovke hodiniek podržte tlačidlo **MENU**.
- **2** Vyberte položky **Nastavenia** > **Info**.

# **Bezdrôtové snímače**

Vaše zariadenie môžete používať s bezdrôtovými snímačmi ANT+ alebo Bluetooth. Ďalšie informácie o kompatibilite a zakúpení voliteľných snímačov nájdete na webovej stránke buy.garmin.com.

## **Párovanie bezdrôtových snímačov**

Pri prvom pripojení bezdrôtového snímača k vášmu zariadeniu pomocou ANT+ alebo technológie Bluetooth je potrebné zariadenie a snímač spárovať. Po spárovaní sa zariadenie automaticky pripojí k snímaču, keď spustíte aktivitu a keď je snímač aktívny a v dosahu.

**1** Predtým než spárujete monitor srdcového tepu, nasaďte si ho.

Monitor srdcového tepu odosiela alebo prijíma informácie až po jeho nasadení.

**2** Zariadenie umiestnite do vzdialenosti 3 m (10 stôp) od snímača.

**POZNÁMKA:** počas párovania udržujte vzdialenosť 10 m (33 stôp) od ďalších snímačov.

- **3** Podržte tlačidlo **MENU**.
- **4** Vyberte položku **Nastavenia** > **Snímače a doplnky** > **Pridať nové**.
- **5** Vyberte možnosť:
	- Vyberte položku **Hľadať všetko**.
	- Vyberte typ snímača.

Po spárovaní snímača s vašim zariadením sa zmení stav snímača zHľadá sa na Pripojené. Údaje snímača sa zobrazia v slučke obrazovky s údajmi alebo vo vlastnom dátovom poli.

## **Používanie voliteľného snímača rýchlosti alebo kadencie na bicykel**

Na odoslanie údajov do zariadenia môžete použiť kompatibilný snímač rýchlosti alebo kadencie na bicykel.

- Spárujte snímač so zariadením (strana 49).
- Nastavte veľkosť kolesa (strana 65).
- Zajazdite si (strana 3).

## **Krokomer**

Vaše zariadenie je kompatibilné s krokomerom. Krokomer môžete použiť na zaznamenávanie tempa a vzdialenosti namiesto systému GPS, keď trénujete v interiéri alebo v prípade slabého signálu GPS. Krokomer je v pohotovostnom režime a je pripravený na odoslanie údajov (ako monitor srdcového tepu).

Krokomer sa po 30 minútach nečinnosti vypne, aby sa šetrila energia batérie. Keď je úroveň nabitia batérie nízka, v zariadení sa zobrazí správa. Zostávajúca výdrž batérie je približne päť hodín.

### **Vylepšenie kalibrácie krokomera**

Pred kalibráciou zariadenia je potrebné vyhľadať signály GPS a spárovať zariadenie s krokomerom (strana 49).

Krokomer je vybavený funkciou samokalibrácie. Presnosť údajov o rýchlosti a vzdialenosti môžete zdokonaliť tak, že si niekoľkokrát zabeháte vonku a použijete systém GPS.

- **1** Vyjdite von na miesto s priamym výhľadom na oblohu a počkajte 5 minút.
- **2** Spustite bežeckú aktivitu.
- **3** Bez prestávky bežte po trase po dobu 10 minút.
- **4** Zastavte aktivitu a uložte ju.

V prípade potreby sa na základe zaznamenaných údajov zmení kalibračná hodnota krokomera. Krokomer by nemal

vyžadovať opätovnú kalibráciu, pokiaľ nezmeníte svoj štýl behu.

### **Manuálna kalibrácia krokomera**

Pred kalibráciou zariadenia je potrebné spárovať vaše zariadenie so snímačom krokomera (strana 49).

Ak poznáte kalibračný faktor, odporúčame vykonať manuálnu kalibráciu. Ak ste vykonali kalibráciu krokomera pomocou iného výrobku Garmin, kalibračný faktor pravdepodobne poznáte.

- **1** Na úvodnej obrazovke hodiniek podržte tlačidlo **MENU**.
- **2** Vyberte položky **Nastavenia** > **Snímače a doplnky**.
- **3** Vyberte krokomer.
- **4** Vyberte položky **Faktor kal.** > **Nastaviť hodnotu**.
- **5** Nastavte kalibračný faktor:
	- Ak je hodnota vzdialenosti príliš nízka, zvýšte kalibračný faktor.
	- Ak je hodnota vzdialenosti príliš vysoká, znížte kalibračný faktor.

#### **Nastavenie zaznamenávania údajov o rýchlosti a vzdialenosti prostredníctvom krokomera**

Pred upravením na zaznamenávanie údajov o rýchlosti a vzdialenosti prostredníctvom krokomera je potrebné spárovať vaše zariadenie so snímačom krokomera (strana 49). Zariadenie môžete nastaviť tak, aby na výpočet rýchlosti a vzdialenosti používal údaje krokomera namiesto údajov GPS.

- **1** Na úvodnej obrazovke hodiniek podržte tlačidlo **MENU**.
- **2** Vyberte položky **Nastavenia** > **Snímače a doplnky**.
- **3** Vyberte krokomer.
- **4** Vyberte položku **Rýchlosť** alebo **Vzdialenosť**.
- **5** Vyberte možnosť:
	- Keď trénujete s vypnutým systémom GPS (zvyčajne v interiéri), vyberte položku **Interiér**.
	- Ak chcete používať údaje krokomera bez ohľadu na nastavenie GPS. vyberte položku **Vždy**.

### **tempe™**

Zariadenie tempe je bezdrôtový teplotný snímač ANT+. Snímač môžete pripevniť na bezpečnostnú pásku alebo pútko, kde bude vystavený okolitému vzduchu a slúžiť ako stály zdroj poskytovania presných údajov o teplote. Ak chcete, aby sa zobrazovali údaje zo zariadenia tempe, je potrebné zariadenie tempe spárovať s vaším zariadením.

# **Informácie o zariadení**

## **Technické údaje**

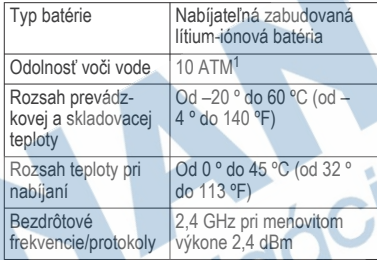

### **Informácie o výdrži batérie**

Skutočná výdrž batérie závisí od povolených funkcií na vašom zariadení, ako sú sledovanie aktivity, monitor srdcového tepu na zápästí, upozornenia zo smartfónu, GPS, vnútorné snímače a pripojené snímače (strana 57).

| Výdrž batérie Režim |                                                                                                    |
|---------------------|----------------------------------------------------------------------------------------------------|
| Až 14 dní           | Režim smart hodiniek so sledo-<br>vaním aktivity a 24-hodinovým<br>monitorom srdcového tepu na<br>zápästí |
| Až 16 hodín         | Režim GPS s monitorom<br>srdcového tepu na zápästí                                                        |
| Až 40 hodín         | UltraTrac Režim GPS                                                                                       |

<sup>1</sup>Zariadenie vydrží tlak, ktorý zodpovedá hĺbke 100 m. Viac informácií nájdete na stránke www.garmin.com /waterrating.

## **Správa údajov**

**POZNÁMKA:** zariadenie nie je kompatibilné so systémom Windows® 95, 98, Me, Windows NT® a Mac® OS 10.3 a skoršími.

### **Odpojenie kábla USB**

Ak je vaše zariadenie pripojené k vášmu počítaču ako vyberateľná jednotka alebo mechanika, zariadenie musíte od počítača odpojiť bezpečným spôsobom, aby ste zabránili strate údajov. Ak je máte zariadenie pripojené k počítaču Windows ako prenosné zariadenie, nemusíte vykonať bezpečné odpojenie zariadenia.

- **1** Dokončite úkon:
	- Pre počítače Windows vyberte ikonu **Bezpečne odpojiť hardvér**, ktorá sa nachádza v systémovej lište a vyberte vaše zariadenie.
	- V prípade počítačov Apple® , vyberte zariadenia a vyberte položky **Súbor** > **Vysunúť**.
- **2** Odpojte kábel od počítača.

### **Vymazávanie súborov**

## *OZNÁMENIE*

Ak nepoznáte účel súboru, neodstraňujte ho. Pamäť vášho zariadenia obsahuje dôležité systémové súbory, ktoré by sa nemali vymazávať.

**1** Otvorte mechaniku alebo jednotku **Garmin**.

- **2** V prípade potreby otvorte priečinok alebo jednotku.
- **3** Vyberte súbor.
- **4** Na klávesnici stlačte kláves **Vymazať**.

**POZNÁMKA:** ak používate počítač Apple, musíte vyprázdniť priečinok Kôš, ak chcete súbory úplne odstrániť.

# **Údržba zariadenia**

## **Starostlivosť o zariadenie**

### *OZNÁMENIE*

Na čistenie zariadenia nepoužívajte ostré predmety.

Nepoužívajte chemické čistiace prostriedky, rozpúšťadlá ani repelenty proti hmyzu, ktoré môžu poškodiť plastové súčasti a povrchovú úpravu.

Po kontakte zariadenia s chlórom, slanou vodou, opaľovacím krémom, kozmetikou, alkoholom alebo inými agresívnymi chemikáliami zariadenie dôkladne opláchnite sladkou vodou. Pri dlhodobom vystavení zariadenia týmto látkam sa môže poškodiť kryt.

Nestláčajte tlačidlá pod vodou.

Zabráňte prudkým nárazom a so zariadením zaobchádzajte opatrne, v opačnom prípade sa môže skrátiť životnosť produktu.

Zariadenie neskladujte na miestach, kde môže dôjsť k jeho dlhšiemu vystaveniu extrémnym

teplotám, pretože to môže spôsobiť trvalé poškodenie.

## **Čistenie zariadenia**

### *OZNÁMENIE*

Aj malé množstvo potu alebo vlhkosti môže pri pripojení k nabíjačke spôsobiť koróziu elektrických kontaktov. Korózia môže brániť v nabíjaní a prenose údajov.

- **1** Zariadenie čistite handričkou navlhčenou roztokom šetrného čistiaceho prostriedku.
- **2** Utrite ho dosucha.

Po vyčistení nechajte zariadenie úplne vyschnúť.

**TIP:** viac informácií nájdete na webovej stránke www.garmin.com/fitandcare.

## **Výmena remienkov**

Remienky je možné vymeniť za nové remienky Instinct alebo za kompatibilné remienky QuickFit<sup>®</sup> 22.

**1** Pomocou kancelárskej sponky stlačte výčnelok hodiniek.

**2** Odpojte remienok z hodiniek.

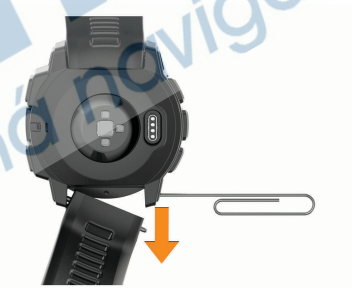

- **3** Vyberte možnosť:
	- V prípade pripojenia remienkov Instinct zarovnajte jednu stranu nového remienka s otvormi na zariadení, stlačte vysunutý výčnelok hodiniek a remienok zatlačte na miesto.

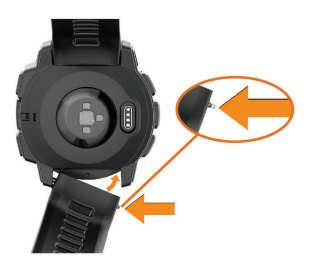

**POZNÁMKA:** uistite sa, že je remienok pevne zapnutý. Výčnelok hodiniek by sa mal spojiť s otvormi v zariadení.

• V prípade pripojenia remienka QuickFit 22 vyberte výčnelok hodiniek z remienka Instinct, vráťte výčnelok hodiniek na miesto v zariadení a nový remienok zatlačte na miesto.

**POZNÁMKA:** uistite sa, že je remienok pevne zapnutý. Spona by sa mala zatvoriť o výčnelok hodiniek.

**4** Ak chcete vymeniť remienok za iný, zopakujte tieto kroky.

# **Riešenie problémov**

## **Moje zariadenie je v nesprávnom jazyku**

Výber jazyka zariadenia môžete zmeniť v prípade, ak ste na zariadení neúmyselne vybrali nesprávny jazyk.

- **1** Podržte tlačidlo **MENU**.
- **2** Posuňte sa nadol na poslednú položku v zozname a stlačte tlačidlo **GPS**.
- **3** Posuňte sa nadol na predposlednú položku v zozname a stlačte tlačidlo **GPS**.
- **4** Stlačte tlačidlo **GPS**.
- **5** Vyberte jazyk.
- **6** Stlačte tlačidlo **GPS**.

# **Spravovanie jazykových súborov**

Zo zariadenia môžete odstrániť jazykové súbory, čím zvýšite množstvo úložného priestoru k dispozícii. V prípade potreby môžete jazykové súbory nainštalovať neskôr.

- **1** Podržte tlačidlo **MENU**.
- **2** Vyberte položky **Nastavenia** > **Systém** > **Jazyk**.
- **3** Vyberte jazyk.
- **4** Vyberte možnosť:
	- Ak chcete jazykový súbor odstrániť, vyberte položku **Vymazať**.
	- Ak chcete jazykový súbor nainštalovať, vyberte položku **Nainštalovať**, pripojte zariadenie k počítaču prostredníctvom kábla USB a zosynchronizujte s aplikáciou Garmin Express.

### **Je môj smartfón kompatibilný s mojím zariadením?**

Zariadenie Instinct Esports je kompatibilné so smartfónmi využívajúcimi technológiu Bluetooth.

Ďalšie informácie o kompatibilite nájdete na webovej stránke **www.garmin.com/ble**.

## **Môj telefón sa nepripojí k zariadeniu**

Ak sa váš telefón nepripojí k zariadeniu, môžete vyskúšať tieto tipy.

- Vypnite smartfón a zariadenie a znova ich zapnite.
- Povoľte technológiu Bluetooth v smartfóne.
- Aktualizujte aplikáciu Garmin Connect na najnovšiu verziu.
- Odstráňte zariadenie z aplikácie Garmin Connect a nastavenia Bluetooth na vašom smartfóne na opätovné spárovanie.
- Ak ste si kúpili nový smartfón, odstráňte zariadenie z aplikácie Garmin Connect v smartfóne, ktorý chcete prestať používať.
- Smartfón umiestnite do vzdialenosti najviac 10 m (33 stôp) od zariadenia.
- V smartfóne otvorte aplikáciu Garmin Connect, vyberte ikonu alebo ••• a výberom položiek **Zariadenia Garmin** > **Pridať zariadenie** prejdite do režimu párovania.
	- From the watch face, hold **MENU**, and select **Nastavenia** > **Telefón** > **Spárovať telefón**.

## **Môžem s hodinkami použiť snímač Bluetooth?**

Zariadenie je kompatibilné s niektorými snímačmi Bluetooth. Pri prvom pripojení snímača k vášmu zariadeniu Garmin je potrebné zariadenie a snímač spárovať. Po spárovaní sa zariadenie automaticky pripojí k snímaču, keď spustíte aktivitu a keď je snímač aktívny a v dosahu.

**1** Podržte tlačidlo **MENU**.

- **2** Vyberte položku **Nastavenia** > **Snímače a doplnky** > **Pridať nové**.
- **3** Vyberte možnosť:
	- Vyberte položku **Hľadať všetko**.
	- Vyberte typ snímača.

Môžete si prispôsobiť voliteľné údajové polia (strana 37).

# **Reštartovanie zariadenia**

- **1** Podržte tlačidlo **CTRL**, kým sa zariadenie nevypne.
- **2** Podržaním tlačidla **CTRL** zapnete zariadenie.

## **Obnovenie všetkých predvolených nastavení**

Môžete obnoviť predvolené výrobné hodnoty všetkých nastavení zariadenia.

- **1** Podržte tlačidlo **MENU**.
- **2** Vyberte položky **Nastavenia** > **Systém** > **Obnoviť**.
- **3** Vyberte možnosť:
	- Ak chcete obnoviť predvolené výrobné hodnoty všetkých nastavení zariadenia a odstrániť všetky používateľom zadané informácie a históriu aktivity, vyberte položku **Odstrániť údaje a obnoviť nastavenia**.
	- Ak chcete obnoviť predvolené výrobné hodnoty všetkých nastavení zariadenia a uchovať všetky používateľom zadané informácie a históriu aktivity, vyberte

### položku **Obnoviť predvolené nastavenia**.

# **Vyhľadanie satelitných signálov**

Toto zariadenie môže na vyhľadanie satelitných signálov vyžadovať priamy výhľad na oblohu. Čas a dátum sa nastaví automaticky na základe polohy GPS.

**TIP:** ďalšie informácie o systéme GPS nájdete na stránke www.garmin.com/aboutGPS.

- **1** Vyjdite na otvorené priestranstvo. Predná časť zariadenia musí smerovať k oblohe.
	- **2** Čakajte, kým zariadenie nájde satelity.
		- Vyhľadanie satelitných signálov môže trvať  $30 - 60$  sekúnd.

## **Zlepšenie príjmu satelitného signálu GPS**

- Opakovane synchronizujte zariadenie so svojím kontom Garmin Connect:
	- Pomocou kábla USB a aplikácie Garmin Express pripojte zariadenie k počítaču.
	- Synchronizujte zariadenie s aplikáciou Garmin Connect pomocou smartfónu s rozhraním Bluetooth.

Počas pripojenia ku kontu Garmin Connect zariadenie preberie satelitné údaje za niekoľko dní a umožní rýchle vyhľadanie satelitných signálov.

• Vyjdite na otvorené priestranstvo, kde sa nenachádzajú vysoké budovy ani stromy. • Zostaňte niekoľko minút bez pohybu.

# **Hodnota teploty nie je presná**

Teplota vášho tela ovplyvňuje hodnotu teploty na internom teplotnom snímači. Ak chcete získať najpresnejšiu hodnotu teploty, mali by ste sňať hodinky zo zápästia a počkať 20 až 30 minúť.

Ak chcete zobrazovať presné hodnoty okolitej teploty počas nosenia hodiniek, môžete tiež použiť voliteľný externý teplotný snímač tempe.

# **Maximalizovanie výdrže batérie**

Existuje niekoľko spôsobov, ako môžete predĺžiť výdrž batérie.

- Znížte časový limit podsvietenia (strana 48).
- Znížte jas podsvietenia.
- Používajte pre svoju aktivitu režim UltraTrac GPS (strana 42).
- Ak nepoužívate funkcie vyžadujúce pripojenie, vypnite bezdrôtovú technológiu Bluetooth (strana 27).
- Keď pozastavíte svoju aktivitu na dlhšiu dobu, použite možnosť vrátenia sa k nej neskôr (strana 4).
- Vypnite funkciu sledovania aktivity (strana 16).
	- Používajte vzhľad hodiniek, ktorý sa neaktualizuje každú sekundu.

Používajte napríklad vzhľad hodiniek bez sekundovej ručičky (strana 43).

- Obmedzte upozornenia smartfónu, ktoré zariadenie zobrazuje (strana 29).
- Zastavte prenos údajov srdcového tepu do spárovaných zariadení Garmin (strana 11).
- Vypnite monitorovanie srdcového tepu na zápästí (strana 11).

**POZNÁMKA:** monitorovanie srdcového tepu na zápästí sa používa na výpočet minút vysoko intenzívneho cvičenia a spálených kalórií.

## **Sledovanie aktivity**

Ďalšie informácie o presnosti sledovania aktivity nájdete na stránke garmin.com/ataccuracy.

### **Počet krokov prejdených za deň sa nezobrazuje**

Počet krokov za deň prejdených sa vždy o polnoci vynuluje.

Ak sa namiesto počtu prejdených krokov zobrazia pomlčky, počkajte, kým zariadenie vyhľadá satelitné signály a automaticky nastaví čas.

## **Môj krokomer sa javí nepresný**

Ak sa vám zdá byť počet krokov nepresný, vyskúšajte tieto tipy.

- Nasaďte si zariadenie na ľavé zápästie.
- Pri tlačení kočíka alebo kosačky noste zariadenie vo vrecku.
- Zariadenie noste vo vrecku, len ak máte zamestnané ruky.

**POZNÁMKA:** zariadenie môže aj niektoré opakované pohyby interpretovať ako kroky (napr. umývanie riadu, skladanie bielizne alebo tlieskanie).

#### **Počty krokov na zariadení a v mojom účte Garmin Connect sa nezhodujú.**

Počet krokov vo vašom účte Garmin Connect sa aktualizuje po synchronizácii so zariadením.

- **1** Vyberte možnosť:
	- Zosynchronizujte počet krokov s aplikáciou Garmin Connect (strana 31).
	- Zosynchronizujte počet krokov s aplikáciou Garmin Connect (strana 31).
- **2** Počkajte, kým zariadenie zosynchronizuje údaje.

Synchronizácia môže trvať niekoľko minút. **POZNÁMKA:** obnovením aplikácie Garmin Connect alebo aplikácie Garmin Connect sa údaje nezosynchronizujú, ani sa tým neaktualizuje počet krokov.

### **Súčet prejdených poschodí je podľa všetkého nepresný**

Zariadenie využíva vstavaný barometer, ktorým meria zmeny nadmorskej výšky pri zdolávaní poschodí. Jedno zdolané poschodie zodpovedá 3 m (10 ft) prevýšeniu.

- Pri vystupovaní po schodoch sa nepridŕžajte zábradlia a schody zdolávajte po jednom.
- Vo veterných podmienkach zakryte zariadenie rukávom alebo bundou, pretože

silné poryvy vetra môžu zapríčiniť chybné merania.

### **Minúty intenzívneho cvičenia blikajú**

Minúty intenzívneho cvičenia blikajú, keď cvičíte na stupni intenzity, pri ktorom sa vám cvičenie započítava do celkového počtu minút intenzívnej aktivity.

Cvičte súvisle minimálne 10 minút stredne alebo vysoko intenzívne.

# **Ako získať ďalšie informácie**

Viac informácií o tomto výrobku nájdete na internetovej stránke Garmin.

- Ďalšie príručky, články a aktualizácie softvéru nájdete na webovej stránke **support.garmin.com**.
- Informácie o voliteľnom príslušenstve a náhradných dieloch nájdete na webovej stránke **buy.garmin.com** alebo vám ich poskytne predajca produktov značky Garmin.

# **Príloha**

# **Dátové polia**

- **%HRR**: percentuálna hodnota rezervy srdcového tepu (maximálny srdcový tep mínus srdcový tep v pokoji).
- **%HRR okruhu**: priemerná percentuálna hodnota rezervy srdcového tepu (maximálny srdcový tep mínus srdcový tep v pokoji) v rámci aktuálneho okruhu.

**%HRR posledného kola**: priemerná

percentuálna hodnota rezervy srdcového tepu (maximálny srdcový tep mínus srdcový tep v pokoji) v rámci posledného dokončeného okruhu.

**%Max. ST**: percentuálna hodnota maximálneho srdcového tepu.

**Barometrický tlak**: kalibrovaný aktuálny tlak.

**Čas intervalu**: čas odmeraný stopkami v rámci aktuálneho intervalu.

**Čas k nasledujúcemu**: odhadovaný čas zostávajúci do príchodu do nasledujúceho zemepisného bodu na trase. Tieto údaje sa zobrazujú, len keď používate navigáciu.

**Čas kola**: čas odmeraný stopkami pre aktuálny okruh.

**Čas oddychu**: časovač, ktorým sa stopuje aktuálny oddych (pri plávaní v bazéne). **Časovač**: aktuálny čas na odpočítavači.

**Časová zóna**: čas uplynutý v každej zóne srdcového tepu.

- **ČAS PLÁVANIA**: čas plávania pre aktuálnu aktivitu, ktorý nezahŕňa čas odpočinku.
- **Čas posledného okruhu**: čas odmeraný stopkami pre posledný dokončený okruh.
- **Celkové klesanie**: celkové klesanie vo vzdialenosti nadmorskej výšky od posledného vynulovania.
- **Celkové stúpanie**: celkové stúpanie vo vzdialenosti nadmorskej výšky od posledného vynulovania.

**Cieľový zemepisný bod**: posledný bod na trase do cieľa. Tieto údaje sa zobrazujú, len keď používate navigáciu.

**Dĺžka/počet záberov v intervale**: priemerný počet záberov na dĺžku bazéna počas aktuálneho intervalu.

- **Dĺžky**: počet dĺžok bazéna dokončených počas aktuálnej aktivity.
- **Dĺžky intervalu**: počet dĺžok bazéna dokončených počas aktuálneho intervalu.
- **ETA**: odhadovaný čas príchodu do konečného cieľa (vyjadrený v miestnom čase cieľa). Tieto údaje sa zobrazujú, len keď používate navigáciu.
- **ETE**: odhadovaný čas zostávajúci do príchodu do konečného cieľa. Tieto údaje sa zobrazujú, len keď používate navigáciu.
- **Frekvencia poslednej dĺžky**: celkový počet záberov v rámci poslednej dokončenej dĺžky bazéna.

**Frekvencia záberov okruhu**: plávanie. Priemerný počet záberov za minútu (záb./ min.) počas aktuálneho okruhu.

**Frekvencia záberov okruhu**: pádlové športy. Priemerný počet záberov za minútu (záb./ min.) počas aktuálneho okruhu.

**Frekvencia záberov posledného okruhu**: plávanie. Priemerný počet záberov za minútu (záb./min.) počas posledného dokončeného okruhu.

### **Frekvencia záberov posledného okruhu**:

pádlové športy. Priemerný počet záberov za minútu (záb./min.) počas posledného dokončeného okruhu.

**GPS**: sila satelitného signálu GPS.

- **Hodiny**: denný čas na základe aktuálnej polohy a nastavení času (formát, časové pásmo, letný čas).
- **Intenzita záberu**: plávanie. Počet záberov za minútu (záb./min.).
- **Intenzita záberu**: pádlové športy. Počet záberov za minútu (záb./min.).
- **Kadencia**: cyklistika. Počet otáčok ramena kľuky. Ak chcete, aby sa zobrazovali tieto údaje, vaše zariadenie musí byť pripojené k príslušenstvu kadencie.
- **Kadencia**: beh. Počet krokov za minútu (pravá a ľavá noha).
- **Kadencia okruhu**: cyklistika. Priemerná kadencia v rámci aktuálneho okruhu.
- **Kadencia okruhu**: beh. Priemerná kadencia v rámci aktuálneho okruhu.
- **Kadencia posledného kola**: cyklistika. Priemerná kadencia v rámci posledného dokončeného okruhu.
- **Kadencia posledného kola**: beh. Priemerná kadencia v rámci posledného dokončeného okruhu.

**Kalórie**: celkový počet spálených kalórií.

- **Klesanie v okruhu**: vertikálna vzdialenosť prekonaná klesaním v rámci posledného okruhu.
- **Klesanie v posl. kole**: vertikálna vzdialenosť prekonaná klesaním v rámci posledného dokončeného okruhu.
- **Kĺzavosť**: pomer prejdenej horizontálnej a vertikálnej vzdialenosti.
- **Kĺzavosť do cieľa**: kĺzavosť potrebná na zostup z aktuálneho miesta do nadmorskej výšky cieľa. Tieto údaje sa zobrazujú, len keď používate navigáciu.

**Kurz**: smer vášho pohybu.

- **Kurz**: smer z východiskového bodu do cieľového miesta. Dráhu možno zobraziť ako plánovanú alebo nastavenú trasu. Tieto údaje sa zobrazujú, len keď používate navigáciu.
- **Kurz GPS**: smer vášho pohybu podľa GPS.
- **Kurz kompasu**: smer vášho pohybu podľa kompasu.
- **Max. klesanie**: maximálna rýchlosť klesania v stopách za minútu alebo v metroch za minútu od posledného vynulovania.
- **Max. stúpanie**: maximálna rýchlosť stúpania v stopách za minútu alebo v metroch za minútu od posledného vynulovania.
- **Max. teplota za 24 hodín**: najvyššia teplota zaznamenaná kompatibilným snímačom teploty za posledných 24 hodín.
- **Maximálna nadmorská výška**: najvyššia nadmorská výška dosiahnutá od posledného vynulovania.
- **Maximálna námorná rýchlosť**: maximálna rýchlosť v uzloch v rámci aktuálnej aktivity.
- **Maximálna rýchlosť**: maximálna rýchlosť v rámci aktuálnej aktivity.
- **Min. teplota za 24 hodín**: najnižšia teplota zaznamenaná kompatibilným snímačom teploty za posledných 24 hodín.
- **Minimálna nadmorská výška**: najnižšia nadmorská výška dosiahnutá od posledného vynulovania.
- **Nadmorská výška**: nadmorská výška vašej aktuálnej polohy nad alebo pod morskou hladinou.
- **Nadmorská výška GPS**: nadmorská výška miesta vašej aktuálnej polohy zistená pomocou GPS.
- **Námorná rýchlosť**: aktuálna rýchlosť v uzloch.
- **Námorné míle**: prejdená vzdialenosť zobrazená v námorných metroch alebo námorných stopách.
- **Nasledujúci zemepisný bod**: nasledujúci bod na trase. Tieto údaje sa zobrazujú, len keď používate navigáciu.
- **Nastaviť časovač**: čas strávený na aktuálnej sérií cvičení počas silového tréningu.
- **Odchýlka od kurzu**: vzdialenosť smerom doľava alebo doprava, o ktorú ste sa odchýlili od pôvodnej trasy cesty. Tieto

údaje sa zobrazujú, len keď používate navigáciu.

### **Odhadovaná celková vzdialenosť**:

odhadovaná vzdialenosť z východiskového bodu do konečného cieľa. Tieto údaje sa zobrazujú, len keď používate navigáciu.

**Odhadovaný čas príchodu do**

**nasledujúceho bodu**: odhadovaný čas príchodu do nasledujúceho zemepisného bodu na trase (vyjadrený v miestnom čase zemepisného bodu). Tieto údaje sa zobrazujú, len keď používate navigáciu.

- **Okolitý tlak**: nekalibrovaný okolitý tlak.
- **Okruhy**: počet okruhov dokončených v rámci aktuálnei aktivity.
- **Opakovania**: počet opakovaní v sérií cvičení počas silového tréningu.
- **Počet záberov posledného okruhu**: plávanie. Celkový počet záberov v rámci posledného dokončeného okruhu.
- **Počet záberov posledného okruhu**: pádlové športy. Celkový počet záberov v rámci posledného dokončeného okruhu.
- **Počet záberov poslednej dĺžky**: priemerný počet záberov za minútu (záb./min.) počas poslednej dokončenej dĺžky bazéna.
- **Poloha cieľa**: poloha vášho konečného cieľa.
- **Prejdené poschodia nadol**: celkový počet zídených poschodí za daný deň.
- **Prejdené poschodia nahor**: celkový počet vyjdených poschodí za daný deň.
- **Priemerná celková rýchlosť**: priemerná rýchlosť v rámci aktuálnej aktivity, vrátane rýchlostí počas pohybu aj počas státia.
- **Priemerná frekvencia záberov**: pádlové športy. Priemerný počet záberov za minútu (záb./min.) počas aktuálnej aktivity.
- **Priemerná kadencia**: cyklistika. Priemerná kadencia v rámci aktuálnej aktivity.
- **Priemerná kadencia**: beh. Priemerná kadencia v rámci aktuálnej aktivity.
- **Priemerná námorná rýchlosť**: priemerná rýchlosť v uzloch v rámci aktuálnej aktivity.
- **Priemerná rýchlosť**: priemerná rýchlosť v rámci aktuálnej aktivity.
- **Priemerná rýchlosť pohybu**: priemerná rýchlosť pri pohybe v rámci aktuálnej aktivity.
- **Priemerná sila záberu**: plávanie. Priemerný počet záberov za minútu (záb./min.) počas aktuálnej aktivity.
- **Priemerná vzdialenosť na záber**: plávanie. Priemerná prejdená vzdialenosť na záber počas aktuálnej aktivity.
- **Priemerná vzdialenosť na záber**: pádlové športy. Priemerná prejdená vzdialenosť na záber počas aktuálnej aktivity.
- **Priemerné klesanie**: priemerná vertikálna vzdialenosť prekonaná klesaním od posledného vynulovania.
- **Priemerné skóre Swolf**: priemerné Swolf skóre v rámci aktuálnej aktivity. Swolf skóre je

súčet času, za ktorý ste odplávali jednu dĺžku, plus počet záberov na danú dĺžku (strana 8). Pri plávaní na otvorenej vodnej ploche sa na výpočet Swolf skóre používa vzdialenosť 25 metrov.

- **Priemerné stúpanie**: priemerná vertikálna vzdialenosť prekonaná stúpaním od posledného vynulovania.
- **Priemerné tempo**: priemerné tempo v rámci aktuálnej aktivity.
- **Priemerné tempo na 500 m**: priemerné tempo veslovania na 500 metrov v rámci aktuálnej aktivity.
- **Priemerný %HRR**: priemerná percentuálna hodnota rezervy srdcového tepu (maximálny srdcový tep mínus srdcový tep v pokoji) v rámci aktuálnej aktivity.
- **Priemerný čas kola**: priemerný čas okruhu pre aktuálnu aktivitu.
- **Priemerný počet záberov/dĺžka**: priemerný počet záberov na dĺžku bazéna počas aktuálnej aktivity.
- **Priemerný srdcový tep**: priemerný srdcový tep v rámci aktuálnej aktivity.
- **Priemerný srdcový tep %max.**: priemerná percentuálna hodnota maximálneho srdcového tepu v rámci aktuálnej aktivity.
- **Rýchlosť**: aktuálna rýchlosť jazdy.
- **RÝCHLOSŤ CIEĽ**: rýchlosť, akou sa približujete k cieľu na trase. Tieto údaje sa zobrazujú, len keď používate navigáciu.
- **Rýchlosť okruhu**: priemerná rýchlosť v rámci aktuálneho okruhu.
- **Rýchlosť posledného okruhu**: priemerná rýchlosť v rámci posledného dokončeného okruhu.
- **Schody za minútu**: počet poschodí vyjdených za minútu.
- **Sila záberu v intervale**: priemerný počet záberov za minútu (záb./min.) počas aktuálneho intervalu.
- **Sklon**: výpočet stúpania (prevýšenie) v rámci behu (vzdialenosť). Ak napríklad na každé 3 m (10 stôp) prevýšenia pripadá horizontálna vzdialenosť 60 m (200 stôp), sklon je 5 %.
- **Smer k cieľu**: smer z aktuálnej polohy do cieľového miesta. Tieto údaje sa zobrazujú, len keď používate navigáciu.
- **Srdcový tep**: váš srdcový tep v úderoch za minútu (bpm). Zariadenie musí byť pripojené ku kompatibilnému monitoru srdcového tepu.
- **Srdcový tep okruhu**: priemerný srdcový tep v rámci aktuálneho okruhu.
- **Srdcový tep posledného okruhu**: priemerný srdcový tep v rámci posledného dokončeného okruhu.
- **ST% max. okruhu**: priemerná percentuálna hodnota maximálneho srdcového tepu v rámci aktuálneho okruhu.
- **ST %Max posledného kola**: priemerná percentuálna hodnota maximálneho srdcového tepu v rámci posledného dokončeného okruhu.
- **Stúpanie v okruhu**: vertikálna vzdialenosť prekonaná stúpaním v rámci posledného okruhu.
- **Stúpanie v posl. kole**: vertikálna vzdialenosť prekonaná stúpaním v rámci posledného dokončeného okruhu.
- **Súradnice**: aktuálna poloha vviadrená zemepisnou šírkou a dĺžkou bez ohľadu na vybraté nastavenie formátu pozície.
- **Swolf intervalu**: priemerné Swolf skóre v rámci aktuálneho intervalu.
- **Swolf okruhu**: priemerné Swolf skóre v rámci aktuálneho okruhu.
- **Swolf posledného okruhu**: priemerné Swolf skóre v rámci posledného dokončeného okruhu.
- **Swolf poslednej dĺžky**: priemerné Swolf skóre v rámci poslednej dokončenej dĺžky bazéna.

**Tempo**: aktuálne tempo.

- **Tempo 500m posledného okruhu**: priemerné tempo veslovania na 500 metrov v rámci posledného okruhu.
- **Tempo intervalu**: priemerné tempo v rámci aktuálneho intervalu.
- **Tempo na 500 m**: aktuálne tempo veslovania na 500 metrov.
- **Tempo na 500 m okruhu**: priemerné tempo veslovania na 500 metrov v rámci aktuálneho okruhu.
- **Tempo okruhu**: priemerné tempo v rámci aktuálneho okruhu.
- **Tempo posledného kola**: priemerné tempo v rámci posledného dokončeného okruhu.
- **Tempo poslednej dĺžky**: priemerné tempo v rámci poslednej dokončenej dĺžky bazéna.
- **Teplota**: teplota vzduchu. Teplota vášho tela ovplyvňuje teplotný snímač. Na získanie konzistentného zdroja presných údajov o teplote môžete so svojim zariadením spárovať snímač tempe.
- **Typ záberov poslednej dĺžky**: typ záberov použitých počas poslednej dokončenej dĺžky bazéna.
- **Typ záberu v intervale**: aktuálny typ záberov v intervale.
- **Uplynutý čas**: celkový zaznamenaný čas. Napríklad: Ak spustíte časovač a bežíte 10 minút, potom časovač na 5 minút zastavíte a následne ho spustíte a bežíte 20 minút, váš uplynutý čas je 35 minút.

**Úroveň batérie**: zostávajúca kapacita batérie.

- **Vertikálna rýchlosť**: rýchlosť stúpania alebo klesania v priebehu času.
- **Vertikálna rýchlosť do cieľa**: rýchlosť stúpania alebo klesania k vopred určenej

nadmorskej výške. Tieto údaje sa zobrazujú, len keď používate navigáciu.

**Vertikálna vzdialenosť do cieľa**: vertikálna vzdialenosť medzi vašou aktuálnou polohou a konečným cieľom. Tieto údaje sa zobrazujú, len keď používate navigáciu.

**Východ slnka**: čas východu slnka na základe vašej GPS polohy.

- **Vzdialenosť**: prejdená vzdialenosť v rámci aktuálnej trasy alebo aktivity.
- **Vzdialenosť intervalu**: prejdená vzdialenosť v rámci aktuálneho intervalu.
- **Vzdialenosť k nasledujúcemu bodu**: zostávajúca vzdialenosť k nasledujúcemu zemepisnému bodu na trase. Tieto údaje sa zobrazujú, len keď používate navigáciu.
- **Vzdialenosť na záber**: pádlové športy. Prejdená vzdialenosť na záber.
- **Vzdialenosť na záber okruhu**: plávanie. Priemerná prejdená vzdialenosť na záber počas aktuálneho okruhu.
- **Vzdialenosť na záber okruhu**: pádlové športy. Priemerná prejdená vzdialenosť na záber počas aktuálneho okruhu.
- **Vzdialenosť na záber posledného okruhu**: plávanie. Priemerná prejdená vzdialenosť na záber počas posledného dokončeného okruhu.
- **Vzdialenosť na záber posledného okruhu**: pádlové športy. Priemerná prejdená
vzdialenosť na záber počas posledného dokončeného okruhu.

- **Vzdialenosť okruhu**: prejdená vzdialenosť v rámci aktuálneho okruhu.
- **Vzdialenosť posledného okruhu**: prejdená vzdialenosť v rámci posledného dokončeného okruhu.
- **Zábery**: plávanie. Celkový počet záberov v rámci aktuálnej aktivity.
- **Zábery**: pádlové športy. Celkový počet záberov v rámci aktuálnej aktivity.
- **Zábery za okruh**: plávanie. Celkový počet záberov v rámci aktuálneho okruhu.
- **Zábery za okruh**: pádlové športy. Celkový počet záberov v rámci aktuálneho okruhu.
- **Západ slnka**: čas západu slnka na základe vašej GPS polohy.
- **Zóna srdcového tepu**: aktuálny rozsah vášho srdcového tepu (1 až 5). Predvolené zóny sú nastavené podľa vášho používateľského profilu a maximálneho srdcového tepu (220 mínus váš vek).
- **Zopakovať o**: časovač, ktorým sa stopuje posledný interval plus aktuálny oddych (pri plávaní v bazéne).
- **Zostávajúca vzdialenosť**: zostávajúca vzdialenosť do konečného cieľa. Tieto údaje sa zobrazujú, len keď používate navigáciu.

## **Veľkosť a obvod kolesa**

Váš snímač rýchlosti automaticky zistí vašu veľkosť kolesa. Ak je to potrebné, môžete manuálne zadať obvod vášho kolesa do nastavení snímača rýchlosti.

Veľkosť pneumatiky je označená na oboch stranách pneumatiky. Toto nie je kompletný zoznam. Môžete tiež odmerať obvod vášho kolesa alebo použiť jednu z kalkulačiek dostupnú na internete.

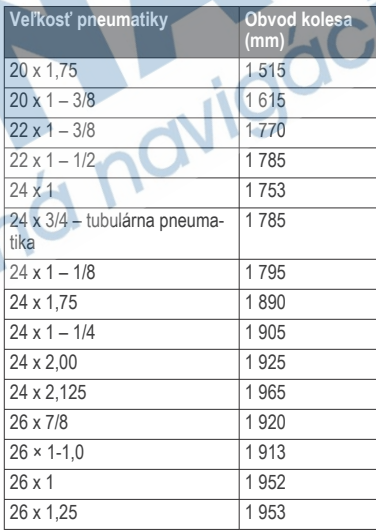

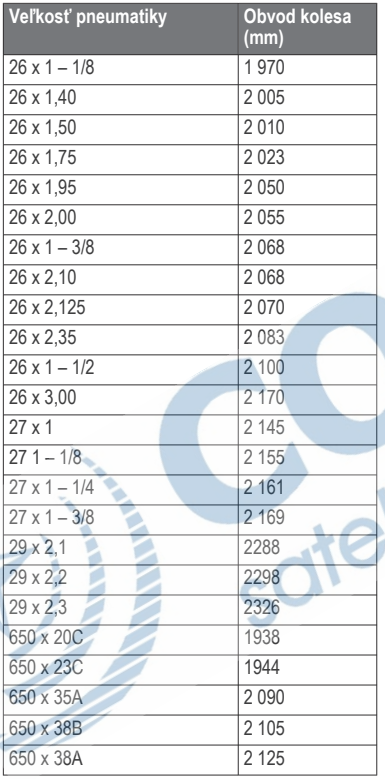

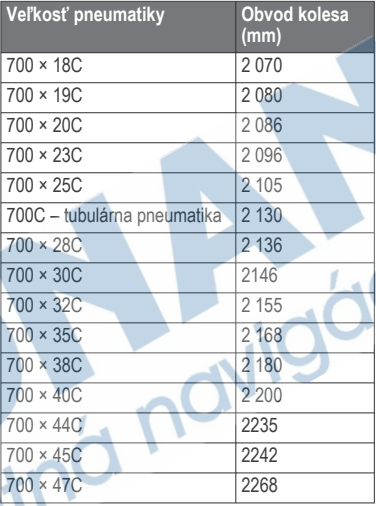

#### **Definície symbolov**

Tieto symboly sa môžu nachádzať na štítkoch na zariadení alebo na príslušenstve.

- Striedavý prúd. Toto zariadenie je určené na napájanie striedavým prúdom.
- Jednosmerný prúd. Toto zariadenie je určené na napájanie jednosmerným prúdom.

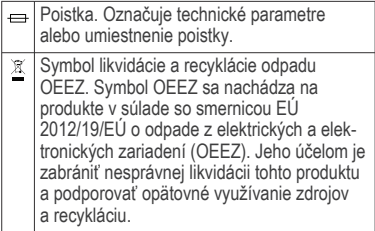

# **Register**

## **A**

aktivity **3, 4, 6, 35, 42** spustenie **3** ukladanie **4** vlastné **5, 42** aktualizácie, softvér **30, 31** aplikácie **5, 31** smartfón **2** Auto Lap **39, 40** Auto Pause **40** automatické rolovanie **41** automatické rozpoznanie lezenia **40**

#### **B**

barometer **22, 44, 45** kalibrácia **45** batéria **52** batérie **51** maximalizácia **29, 42, 57** nabíjanie **2** bežiaci pás **6** Bluetooth snímače **49** budíky **21, 37**

#### **C**

cieľ **19** ciele **19** cvičenia **16** načítavanie **16** cvičenie **8, 9**

## **Č**

čas nastavenia **47** pásma a formáty **47** upozornenia **39** časovač **26** odpočítavanie **21** časovač odpočítavania **21** časové pásma **21** časy východu a západu slnka **22** čistenie zariadenia **52, 53**

#### **D**

dĺžky **8** dráhy, vytvorenie **23**

#### **G**

Garmin Connect **2, 16, 17, 27, 30, 31** ukladanie údajov **31** Garmin Express **3** aktualizácia softvéru **3** GLONASS **47** GPS **42, 47** signál **56**

#### **H**

história **26, 27** odosielanie do počítača **30, 31**

odstránenie **27** hlavná ponuka, prispôsobenie **33** hodiny **21**

#### **I**

ID jednotky **49** inReach diaľkové ovládanie **33** intervaly **8** cvičenia **17, 18**

jazyk **47**

**J**

**K** kadencia **7** snímače **49** upozornenia **39** kalendár **17** kalibrácia kompas **43** výškomer **44** kalórie, upozornenia **39** kompas **22, 43, 44, 46** kalibrácia **43** nastavenia **46** krokomer **50**

#### **L**

lyžovanie alpské **7** snowboarding **7**

#### **M**

mapa **45** mapy **37, 46** navigovanie **24–26** prehliadanie **26** merné jednotky **48** metronóm **7** miniaplikácie **2, 10, 32** minúty intenzívneho cvičenia **15, 58** MOB **24** Move IQ **15** muž cez palubu (MOB) **24**

#### **N**

nabíjanie **2** nahrávanie údajov **31** nastavenia **15, 33, 35, 42–48, 56** nastavenia systému **47** navigácia **37, 46** Ukázať a ísť **24** zastavenie **25**

#### **O**

obľúbené **42** obrazovka **48** odolnosť proti vode **52** odstránenie história **27** osobné rekordy **20** všetkých údajov používateľa **52** osobné rekordy **20** odstránenie **20**

#### **P**

párovanie **5** smartfón **2, 55** snímače **49** Snímače ANT+ **11** snímače Bluetooth **55** plávanie **8, 9** počítadlo kilometrov **27** podsvietenie **1, 48** polohy **23** odstránenie **22** ukladanie **22** úprava **22** ponuka **1** ponuka ovládacích prvkov **1, 42** používateľské údaje, odstránenie **52** pretekanie **19** pripájanie **29** príslušenstvo **49, 55, 58** prispôsobenie zariadenia **37, 42, 48** profil používateľa **11** profily **3** používateľ **11**

#### **R**

referenčný sever **44** remienky **53**

resetovanie zariadenia **56** reštartovanie zariadenia **56** režim hodín **42** režim spánku **14** riešenie problémov **10, 54–58** rýchlosť **41**

#### **S**

satelitné signály **56** skóre swolf **8** skratky **1, 42** sledovanie aktivity **13–16** smartfón **31, 32, 55** aplikácie **27** párovanie **2, 55** snímače ANT+ **49** snímače Bluetooth **49** párovanie **55** snímače na bicykel **49** snímače rýchlosti a kadencie **49** snowboarding **7** softvér aktualizácia **3, 30, 31** licencia **49** verzia **49** srdcový tep **9, 10** monitor **10, 11** párovanie snímačov **11** upozornenia **39** zóny **12, 13, 26** stopky **21** súradnice **23**

**Š**

špecifikácie **51**

#### **T**

technológia Bluetooth **27–29, 55** tempe **51, 57** teplota **51, 57** tlačidlá **1, 47, 48** prispôsobenie **41** TracBack **4, 24, 25** trasy **23** tréning **17, 19, 27** plány **16, 17** satelitna nav tréning v interiéri **6**

#### **U**

Ukázať a ísť **24** ukladanie údajov **30, 31** UltraTrac **42** upozornenia **15, 22, 28, 29, 37, 39, 40, 46** USB **31** odpojenie **52**

## **V**

veľkosti kolesa **65** VIRB diaľkové ovládanie **34, 35** Virtual Partner **18, 19** výpočet rozlohy **25** výškomer **22, 44** kalibrácia **44**

vzdialenosť **41** upozornenia **39, 46** vzhľady hodiniek **43**

#### **Z**

zábery **8** zemepisné body, premietnutie **23** zóny čas **21** srdcový tep **12** zvuky **7, 21**

## **ZÁRUČNÝ LIST**

#### Informácie o výrobku:

Názov - Typ - Model:

sériové číslo:

#### Informácie o zákazníkovi:

Meno a priezvisko:

. . . . . . . . . . . . . . . . . .

. . . . . . . . . . . . . .

Adresa<sup>-</sup>

Telefón

Email

#### Upozornenie:

Nie je potrebné, aby bol záručný list potvrdený predajcom. Za relevantný doklad, pre uplatnenie záruky, je stanovený nadobúdací doklad. Záručný list však plní dôležitú sprievodnú funkciu počas reklamačného procesu, a preto je ho potrebné pri uplatnení reklamácie pozome vyplniť a poslať spolu s dokladom o kúpe.

. . . . . . . **. . . . . . .** .

## Záručné podmienky

Značka Garmin poskytuje na všetky svoje výrobky určené pre slovenský trh 24 mesačnú obmedzenú záruku.

V rámci záručnej doby sa značka Garmin zaväzuje opraviť alebo vymeniť všetky poškodené diely, prípadne celé zariadenie, ktorých porucha sa prejavila na jeho hadrom používaní v súlade s určením zadadenia Počas záručnej doby si zákazník uplatňuje reklamáciu prostredníctvom svojho predajcu alebo priamo v servisnom stredisku, kde zasiela poškodené zariadenie na svoje náklady.

#### Reklamácia musí obsahovať:

1. Poškodené zariadenie s viditeľným výrobným číslom (ak ho obsahuje)

2. Nadobúdací doklad (faktúra alebo pokladničný doklad - stačí kópia) 3. Reklamačný protokol (meno, adresa a telefonický kontakt, popis závady a obsah zásielky) odporúčame používať elektronický formulár uvedený na wyw.garmin.sk. ktorý je dostupný po prihlásení do systému v menu Moje dokumenty - Vytvorenie reklamácie

Pred odoslaním zariadenia do servisu Vám odnorúčame kontaktovať našu technickú podporu na bezplatnom čísle 0800 135 000 alebo prostredníctvom e-mailu: podpora@garmin.sk.

#### Strata uvedených záruk nastáva v prípade:

1. Ak bol na prístroji vykonaný servisný zásah neoprávnenou osobou 2. Ak porucha vznikla následkom nehody alebo neprimeraného

používania - mechanické poškodenie

3. Ak bol v prístroji nahraný nelegálny ovládací program alebo mapa

Miestna nedostupnosť signálu GPS, RDS-TMC alebo iných služieb, ako aj obmedzená podrobnosť, či aktuálnosť mapových podkladov pre špecifické územie, nie sú považované za chybu navigačného prístroja, a preto nemôžu byť predmetom záručnej opravy.

Podrobné a aktualizované znenie záručných podmienok je uvedené na www.garmin.sk.

Všetky ďalšie záručné podmienky sa riadia podľa príslušných ustanovení platných zákonov.

Servisné stredisko pre Slovensko: CONAN, s.r.o., Murgašova 18, 010 01 Žilina, tel: 041-700 29 00. servis@garmin.sk bezplatná linka podporv

HOT-LINE: 0800 135 000

# podpora.garmin.sk

# $C \in \mathbb{S}$

Október 2020

otelitná navigácia